# **КИБЕРПРОТЕКТ**

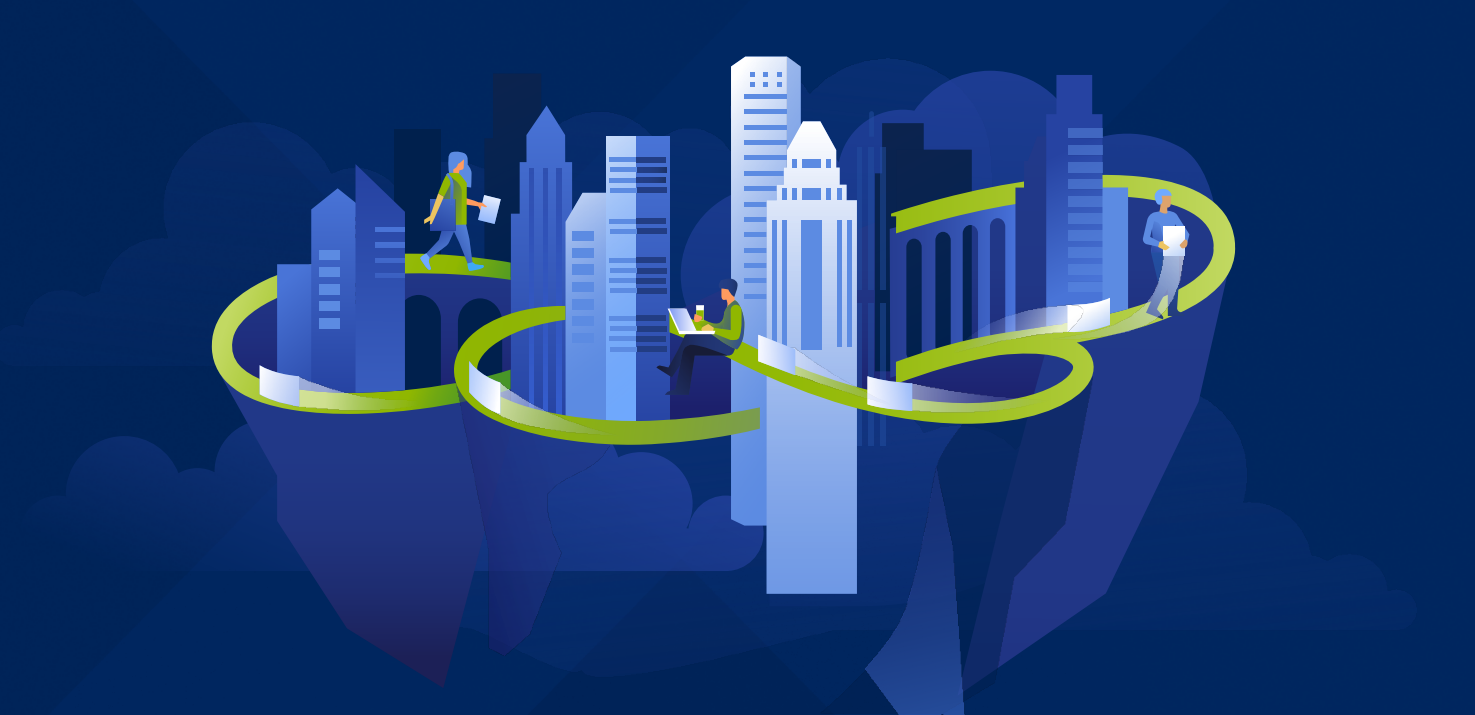

# **КИБЕР** Инфраструктура

Версия 5.5

Справка по API оркестрации объектного хранилища Редакция: 22.04.2024

# Заявление об авторских правах

Все права защищены.

Все остальные упоминаемые товарные знаки могут быть зарегистрированными товарными знаками соответствующих владельцев.

Распространение существенно измененных версий данного руководства запрещено без явного разрешения владельца авторских прав.

Распространение настоящих или переработанных материалов, входящих в данное руководство, в виде печатного издания (книги) запрещено без письменного разрешения их владельца.

ДОКУМЕНТАЦИЯ ПОСТАВЛЯЕТСЯ «КАК ЕСТЬ». НЕ СУЩЕСТВУЕТ НИКАКИХ ЯВНО ВЫРАЖЕННЫХ ИЛИ ПОДРАЗУМЕВАЕМЫХ ОБЯЗАТЕЛЬСТВ, ПОДТВЕРЖДЕНИЙ ИЛИ ГАРАНТИЙ, В ТОМ ЧИСЛЕ И СВЯЗАННЫХ С ТОВАРНОСТЬЮ ПРОГРАММНОГО ОБЕСПЕЧЕНИЯ ИЛИ ПРИГОДНОСТЬЮ ЕГО ДЛЯ ИСПОЛЬЗОВАНИЯ В ОПРЕДЕЛЕННЫХ ЦЕЛЯХ, НАСКОЛЬКО ТАКАЯ ОГРАНИЧЕННОСТЬ ОТВЕТСТВЕННОСТИ ДОПУСКАЕТСЯ ЗАКОНОМ.

С ПО или Услугой может быть предоставлен исходный код сторонних производителей. Лицензии этих сторонних производителей подробно описаны в файле license.txt, находящемся в корневом каталоге установки.

# Содержание

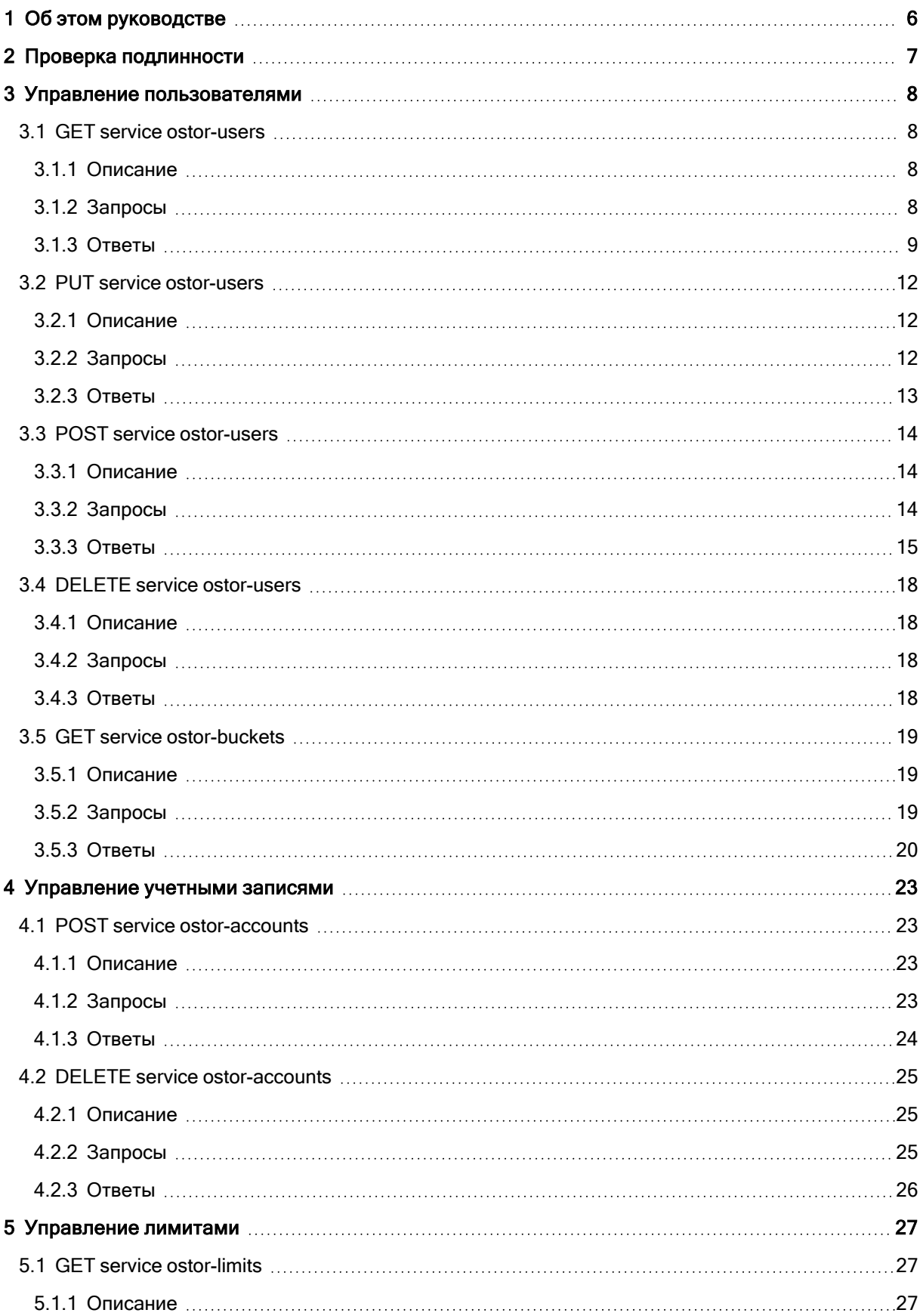

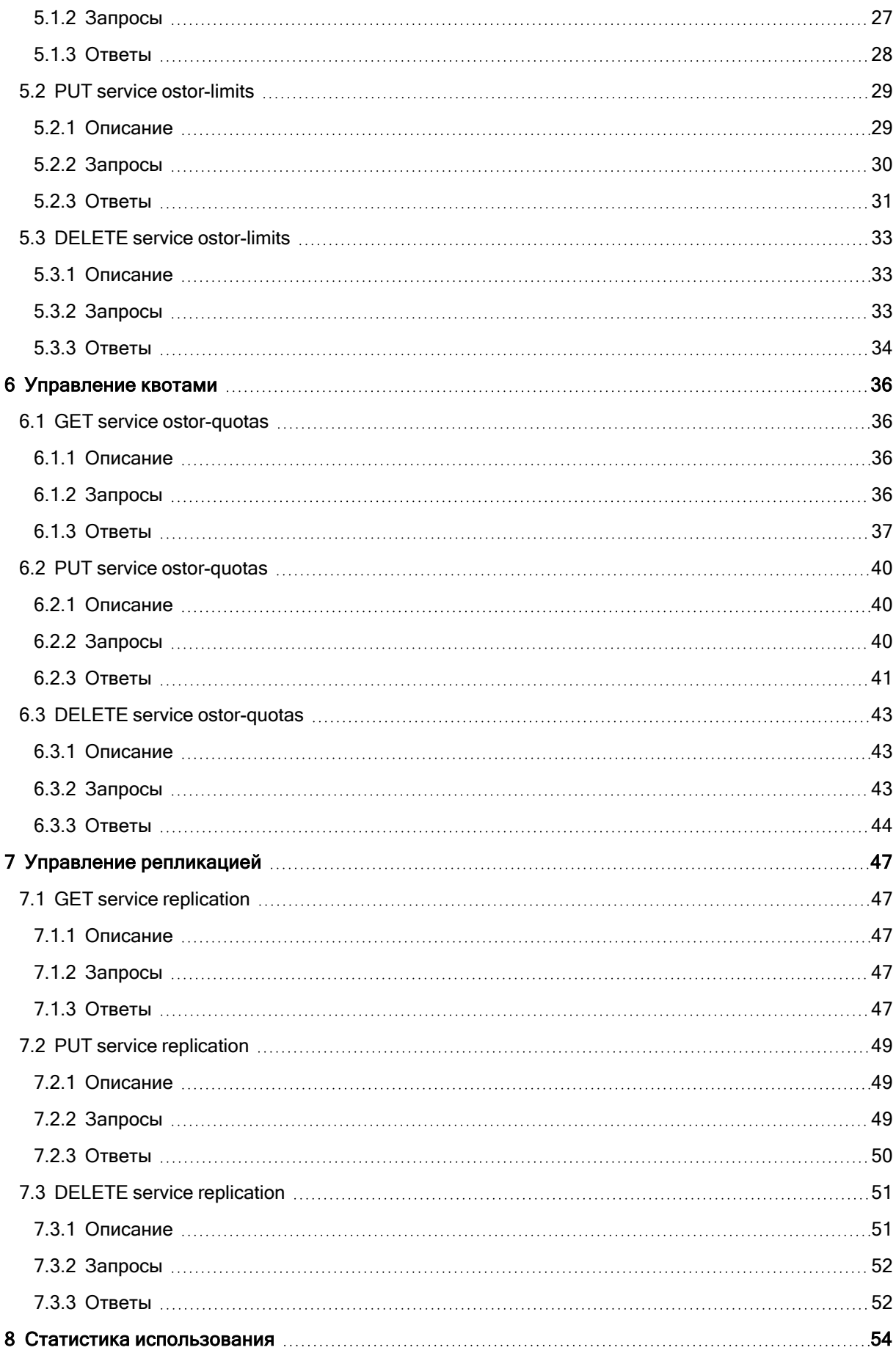

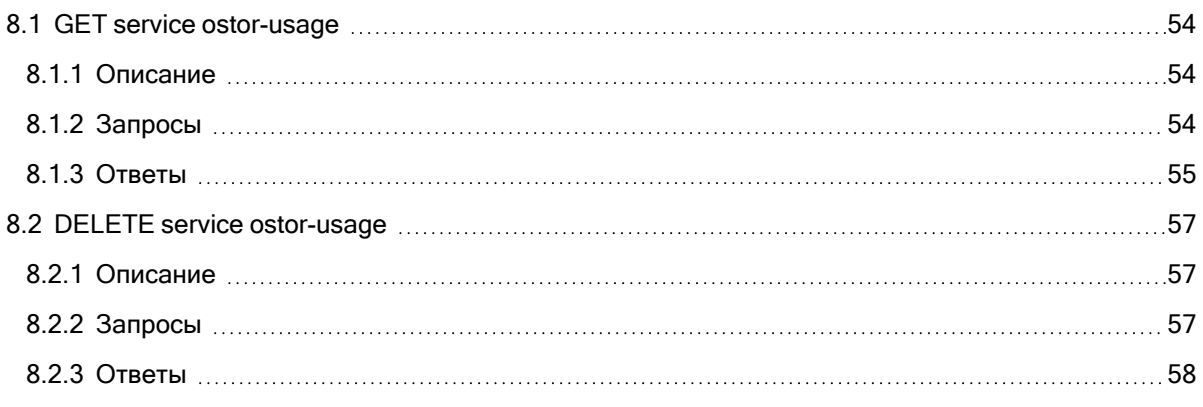

# <span id="page-5-0"></span>1 Об этом руководстве

В этом руководстве объясняется, как использовать REST API для управления кластерами S3 на базе продукта Кибер Инфраструктура. Системный API-интерфейс позволяет администраторам хранилища управлять пользователями, учетными записями, лимитами и квотами хранилища, а также отображать статистику биллинга. Системный REST API позволяет удаленно выполнять операции аналогично функциям ostor-s3-admin.

# <span id="page-6-0"></span>2 Проверка подлинности

Запрос управления должен пройти аутентификацию с идентификатором ключа доступа AWS, который соответствует системному пользователю S3. Системных пользователей можно создать с помощью команды ostor-s3-admin create-user -S.

# <span id="page-7-0"></span>3 Управление пользователями

<span id="page-7-1"></span>В этом разделе описывается, как управлять пользователями S3 и выводить список корзин S3.

# <span id="page-7-2"></span>3.1 GET service ostor-users

# 3.1.1 Описание

<span id="page-7-3"></span>Выводит информацию обо всех пользователях или пользователе с указанным адресом электронной почты или идентификатором.

# 3.1.2 Запросы

# 3.1.2.1 Синтаксис

```
GET /?ostor-users HTTP/1.1
Host: <host>
Date: <date>
Authorization: <authorization_string>
```

```
GET /?ostor-users&emailAddress=<value> HTTP/1.1
Host: <host>
Date: <date>
Authorization: <authorization_string>
```

```
GET /?ostor-users&id=<value> HTTP/1.1
Host: <host>
Date: <date>
Authorization: <authorization_string>
```
# 3.1.2.2 Параметры

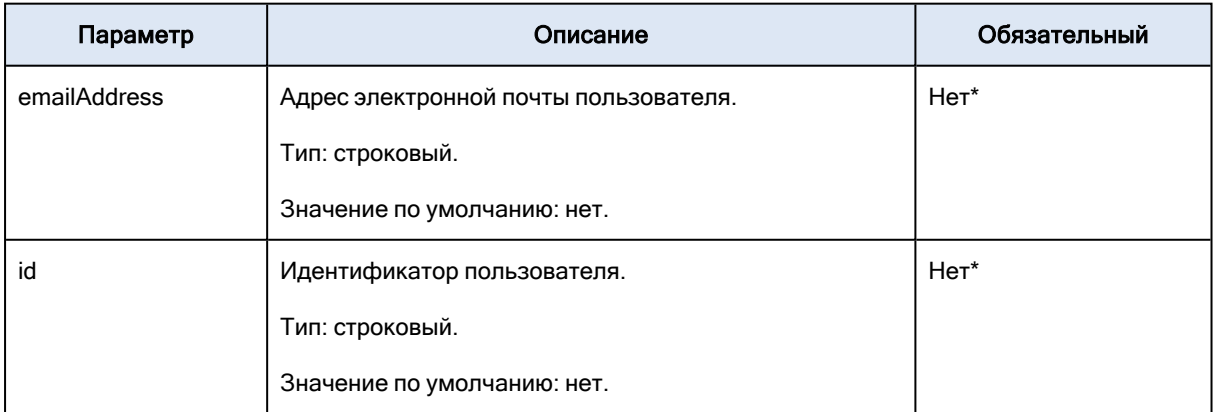

#### GET service ostor-users parameters

\*В одном запросе может быть задан только один из обязательных параметров.

Если не задан ни параметр emailAddress, ни параметр id, то в ответе выводится информация обо всех пользователях. В противном случае выводится информация о пользователе с указанным адресом электронной почты или идентификатором.

# 3.1.2.3 Заголовки

<span id="page-8-0"></span>В этой реализации используются только общие заголовки запросов.

# 3.1.3 Ответы

# 3.1.3.1 Заголовки

В этой реализации используются только общие заголовки ответов.

# 3.1.3.2 Тело

Словарь JSON с информацией о пользователях в следующем формате:

```
{
"UserEmail" : "<email>"
"UserId" : "<id>",
"AWSAccessKeys : [
{
"AWSAccessKeyId" : "<access_key>",
"AWSSecretAccessKey": "<secret_key>"
}]
}
{
"UserEmail": "<email>",
"UserId": "<id>",
"State": "<state>",
"OwnerId": "<id>",
"Flags": ["<flag>"],
"AWSAccessKeys": [
{
"AWSAccessKeyId": "<access_key>",
"AWSSecretAccessKey": "<secret_key>"
}],
"AccountCount": "<count>",
"Accounts": [
{
"Name": "<name>",
"AWSAccessKeys": [
{
"AWSAccessKeyId": "<access_key>",
"AWSSecretAccessKey": "<secret_key>"}]
}]
}
```
# 3.1.3.3 Ошибки

Возвращает код ошибки 400, если задано больше одного параметра.

## 3.1.3.4 Примеры

#### Пример запроса № 1

Возвращает информацию обо всех пользователях.

```
GET /?ostor-users HTTP/1.1
Host: s3.example.com
Date: Wed, 24 Mar 2021 17:01:11 +0200
Authorization: <authorization_string>
```
#### Пример ответа № 1

```
HTTP/1.1 200 OK
Transfer-encoding : chunked
Server : nginx/1.8.1
Connection : keep-alive
x-amz-req-time-micros: 921
x-amz-request-id: 8000000000000016000060d778c73410
Date: Wed, 24 Mar 2021 15:01:11 GMT
Connection:keep-alive
Content-type : application/json{
 "Users": [
  {
   "UserEmail": "user1@email.com",
  "UserId": "b09693b73b3c7686",
  "State": "disabled",
  "OwnerId": "0000000000000000",
  "Flags": [
   "disabled"
  ]
 },
  {
   "UserEmail": "user2@email.com",
  "UserId": "bc6265392b818465",
  "State": "enabled",
   "OwnerId": "0000000000000000",
  "Flags": []
 },
  {
   "UserEmail": "user@example.com",
  "UserId": "f373d5175d1f3b63",
  "State": "enabled",
   "OwnerId": "0000000000000000",
  "Flags": [
   "system"
  ]
```

```
}
]
}
```
#### Пример запроса № 2

Возвращает информацию о пользователе с идентификатором b09693b73b3c7686.

GET /?ostor-users&id=b09693b73b3c7686 HTTP/1.1 Host: s3.example.com Date: Wed, 24 Mar 2021 17:02:25 +0200 Authorization: <authorization\_string>

#### Пример ответа № 2

```
HTTP/1.1 200 OK
Server: nginx
Content-Type: application/json
Transfer-Encoding: chunked
Connection: keep-alive
Date: Wed, 24 Mar 2021 15:01:11 GMT
x-amz-req-time-micros: 983
x-amz-request-id: 8000000000000016000060d77d2db664
{
"UserEmail": "user@email.com",
"UserId": "b09693b73b3c7686",
"State": "disabled",
"OwnerId": "0000000000000000",
"Flags": [
 "disabled"
],
"AWSAccessKeys": [
 {
  "AWSAccessKeyId": "b09693b73b3c7686FIGH",
  "AWSSecretAccessKey": "jO2p4JBN1tWc4FEGxwZ8qW2jPCJBYp8RJ4KgBcZP"
 }
],
"AccountCount": "3",
"Accounts": [
  {
  "Name": "account1",
  "AWSAccessKeys": [
   {
    "AWSAccessKeyId": "b09693b73b3c768613NV",
    "AWSSecretAccessKey": "CBUpFmnpUGlXskTivgDQu4qjYksWpceGZeH6Qyct"
   }
  ]
 },
  {
  "Name": "account2",
  "AWSAccessKeys": [
```
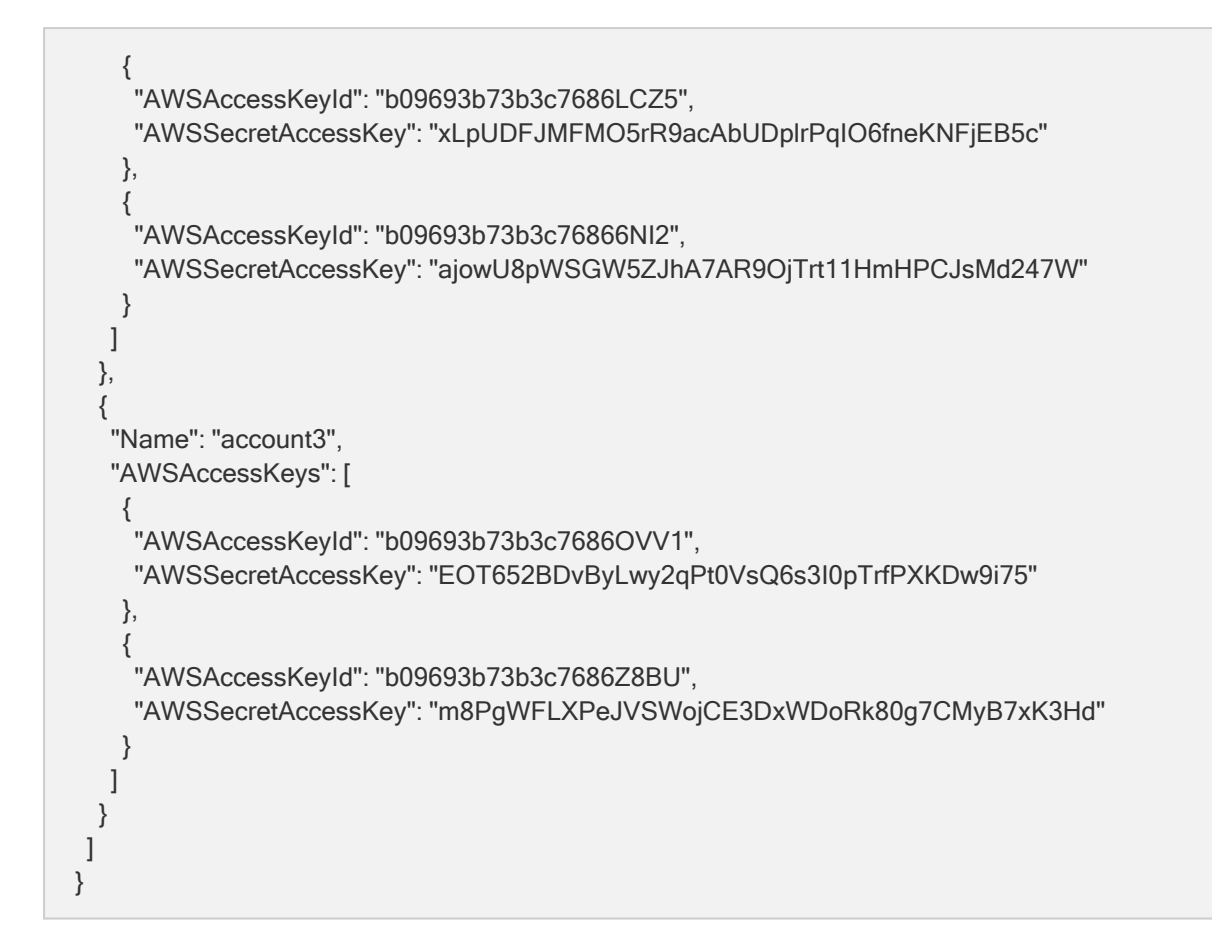

# <span id="page-11-1"></span><span id="page-11-0"></span>3.2 PUT service ostor-users

# 3.2.1 Описание

<span id="page-11-2"></span>Создает нового пользователя.

# 3.2.2 Запросы

# 3.2.2.1 Синтаксис

PUT /?ostor-users&emailAddress=<value> HTTP/1.1 Host: <host> Date: <date> Authorization: <authorization\_string>

# 3.2.2.2 Параметры

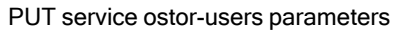

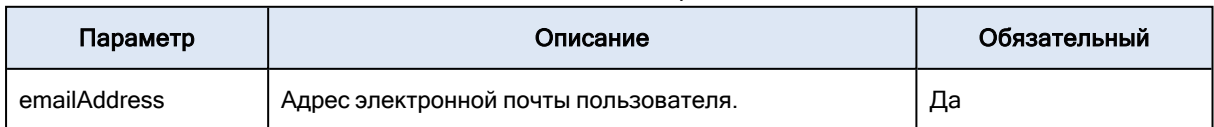

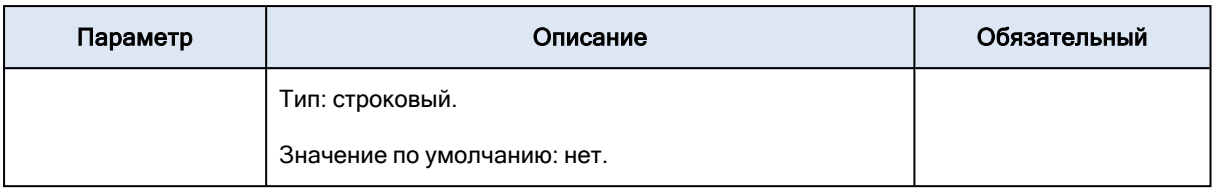

### 3.2.2.3 Заголовки

<span id="page-12-0"></span>В этой реализации используются только общие заголовки запросов.

# 3.2.3 Ответы

### 3.2.3.1 Заголовки

В этой реализации используются только общие заголовки ответов.

## 3.2.3.2 Тело

Словарь JSON с информацией о пользователях в следующем формате:

```
{
"UserEmail" : "<email>"
"UserId" : "<id>",
"AWSAccessKeys : [
{
"AWSAccessKeyId" : "<access_key>",
"AWSSecretAccessKey" : "<secret_key>"
}]
}
```
### 3.2.3.3 Ошибки

Возвращает код ошибки 400, если одновременно задано несколько параметров.

### 3.2.3.4 Примеры

#### Пример запроса

Создает пользователя с адресом электронной почты test@test.test.

```
PUT /?ostor-users&emailAddress=test@test.test HTTP/1.1
Host: s3.example.com
Date: Thu, 07 Apr 2016 16:01:03 GMT +3:00
Authorization: <authorization_string>
```
#### Пример ответа

```
HTTP/1.1 200 OK
x-amz-req-time-micros : 186132
```

```
Transfer-encoding : chunked
Server : nginx/1.8.1
Connection : keep-alive
X-amz-request-id : 80000000000000030003746059efad68
Date : Thu, 07 Apr 2016 13:01:08 GMT
Content-type : application/json
{
"UserEmail": "test@test.test",
"UserId": "a721fc1a64f13a05",
"AWSAccessKeys": [
{
"AWSAccessKeyId": "a721fc1a64f13a05OQF4",
"AWSSecretAccessKey": "VtzYY4ZHWYzbWLUrRMSzVhB07UvD6Z5nGsAPtESV"
}]
}
```
# <span id="page-13-1"></span><span id="page-13-0"></span>3.3 POST service ostor-users

# 3.3.1 Описание

<span id="page-13-2"></span>Создает или отзывает пары ключей доступа для существующих пользователей или учетных записей.

# 3.3.2 Запросы

# 3.3.2.1 Синтаксис

POST /?ostor-users&emailAddress=<value>&genKey HTTP/1.1 Host: <host> Date: <date> Authorization: <authorization\_string>

POST /?ostor-users&emailAddress=<value>&revokeKey=<value> HTTP/1.1 Host: <host> Date: <date> Authorization: <authorization\_string>

POST /?ostor-users&emailAddress=<value>&accountName=<value>&genKey HTTP/1.1 Host: <host> Date: <date> Authorization: <authorization\_string>

POST /?ostor-users&emailAddress=<value>&accountName=<value>&revokeKey=<value> HTTP/1<sub>1</sub> Host: <host>

# 3.3.2.2 Параметры

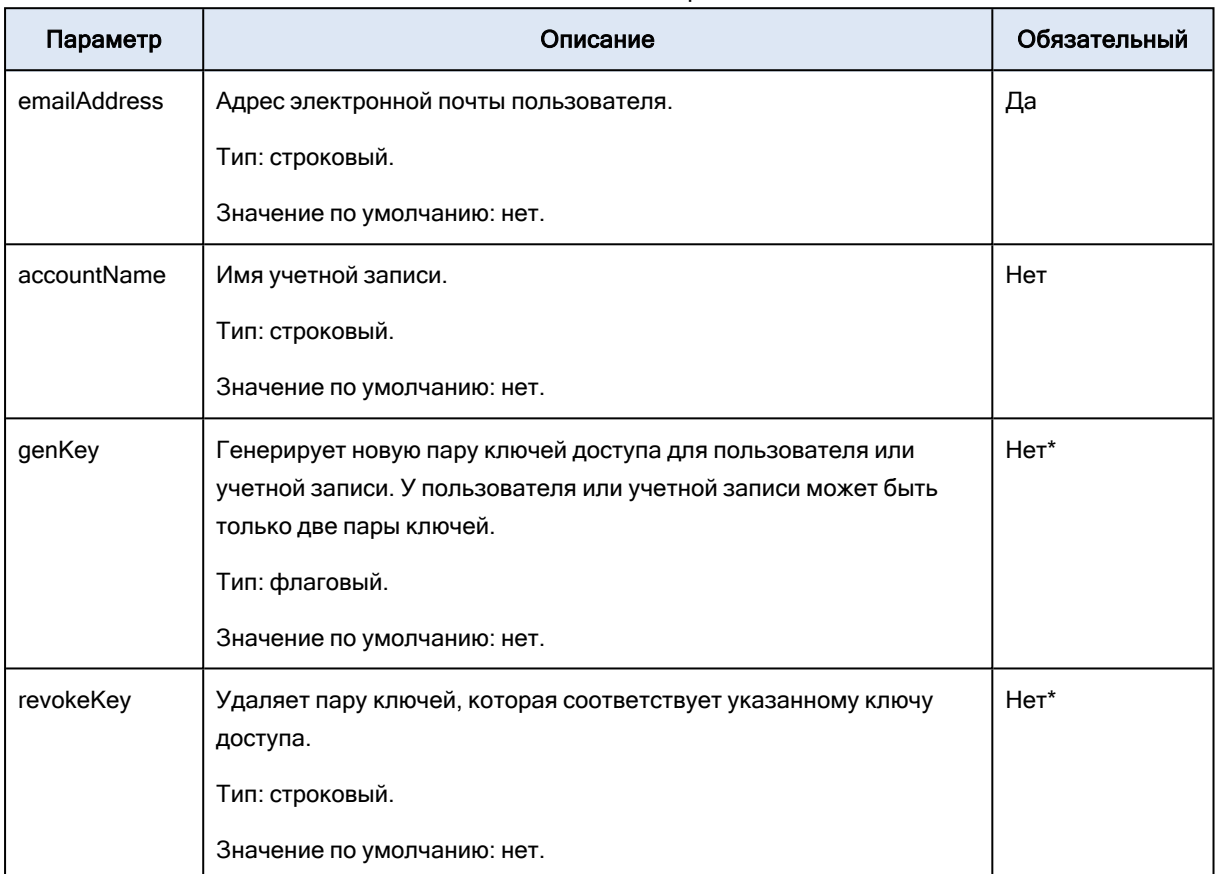

POST service ostor-users parameters

\*В одном запросе может быть задан только один из обязательных параметров.

### 3.3.2.3 Заголовки

<span id="page-14-0"></span>В этой реализации используются только общие заголовки запросов.

# 3.3.3 Ответы

## 3.3.3.1 Заголовки

В этой реализации используются только общие заголовки ответов.

# 3.3.3.2 Тело

Если создается ключ, тело ответа представляет собой словарь JSON с информацией о пользователе.

```
{
"UserEmail" : "<email>"
"UserId" : "<id>",
"AWSAccessKeys : [
{
"AWSAccessKeyId" : "<access_key>",
"AWSSecretAccessKey": "<secret_key>"
}]
}
```
Если отзывается ключ, тело ответа пустое.

# 3.3.3.3 Примеры

#### Пример запроса № 1

Генерирует новую пару ключей для пользователя с адресом электронной почты user1@email.com.

```
POST /?ostor-users&emailAddress=user1@email.com&genKey HTTP/1.1
Host: s3.example.com
Date: Thu, 07 Apr 2016 15:51:13 GMT +3:00
Authorization: <authorization_string>
```
#### Пример ответа № 1

```
HTTP/1.1 200 OK
x-amz-req-time-micros : 384103
Transfer-encoding : chunked
Server : nginx/1.8.1
Connection : closed
x-amz-request-id : 8000000000000003000374603639905b
Date : Thu, 07 Apr 2016 12:51:09 GMT
Content-type : application/json
{
"UserEmail": "user1@email.com",
"UserId": "8eaa6ab4749a29b4",
"AWSAccessKeys": [
  {
  "AWSAccessKeyId": "8eaa6ab4749a29b4034G",
  "AWSSecretAccessKey": "7spuMfShCIl2tX6dFtSl7TEP7ZQbIGl1GgE0Emdy"
 },
  {
  "AWSAccessKeyId": "8eaa6ab4749a29b4EJUY",
  "AWSSecretAccessKey": "ELzQ8CTMFcYQCGSP5lnGvmJxFC9xXrEJ4CjBAA2k"
 }
]
}
```
#### Пример запроса № 2

Генерирует новую пару ключей для учетной записи account1 пользователя с адресом электронной почты user1@email.com.

POST /?ostor-users&emailAddress=user1@email.com&accountName=account1&genKey HTTP/1.1 Host: s3.example.com Date: Wed, 24 Mar 2021 17:32:41 +0200 Authorization: <authorization\_string>

#### Пример ответа № 2

```
HTTP/1.1 200 OK
Server: nginx
Content-Type: application/json
Transfer-Encoding: chunked
Connection: keep-alive
Date: Wed, 24 Mar 2021 15:32:42 GMT
x-amz-req-time-micros: 51835
x-amz-request-id: 8000000000000016000060d7e970100a
{
"UserEmail": "user2@email.com",
 "UserId": "bc6265392b818465",
 "AWSAccessKeys": [
 {
  "AWSAccessKeyId": "bc6265392b818465YQ0R",
  "AWSSecretAccessKey": "D6dSND8MZFSsKxp4bJFRXsCFEz3bC32nhpEzFpvP"
 }
]
}
```
#### Пример запроса № 3

Отзывает пару ключей с идентификатором 8eaa6ab4749a29b4034G для пользователя с адресом электронной почты user1@email.com.

```
POST /?ostor-users&emailAddress=user1@email.com&revokeKey=8eaa6ab4749a29b4034G
HTTP/1.1
Host: s3.example.com
Date: Wed, 24 Mar 2021 17:36:57 +0200
Authorization: <authorization_string>
```
#### Пример ответа № 3

HTTP/1.1 200 OK Server: nginx Content-Type: application/json Transfer-Encoding: chunked Connection: keep-alive Date: Wed, 24 Mar 2021 15:36:58 GMT

# <span id="page-17-1"></span><span id="page-17-0"></span>3.4 DELETE service ostor-users

# 3.4.1 Описание

<span id="page-17-2"></span>Удаляет пользователя с указанным адресом электронной почты или идентификатором.

# 3.4.2 Запросы

# 3.4.2.1 Синтаксис

DELETE /?ostor-users&emailAddress=<value> HTTP/1.1 Host: <host> Date: <date> Authorization: <authorization\_string>

# 3.4.2.2 Параметры

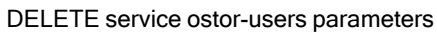

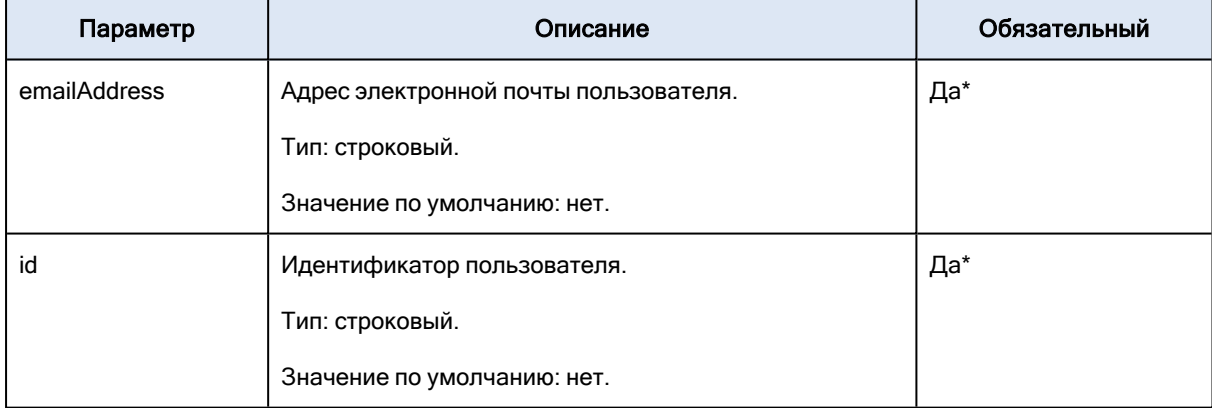

\*В одном запросе может быть задан только один из обязательных параметров.

# 3.4.2.3 Заголовки

<span id="page-17-3"></span>В этой реализации используются только общие заголовки запросов.

# 3.4.3 Ответы

# 3.4.3.1 Заголовки

В этой реализации используются только общие заголовки ответов.

## 3.4.3.2 Тело

Пустое.

# 3.4.3.3 Ошибки

Возвращает код ошибки 400, если задано больше одного обязательного параметра.

#### Примечание

Если пользователь успешно удален, возвращается статус Status204NoContent.

# 3.4.3.4 Примеры

#### Пример запроса

Удаляет пользователя с адресом электронной почты test@test.test.

DELETE /?ostor-users&emailAddress=test@test.test HTTP/1.1 Host: s3.example.com Date: Wed, 30 Apr 2016 22:32:00 GMT Authorization: <authorization\_string>

#### Пример ответа

HTTP/1.1 203 No Content x-amz-req-time-micros : 172807 Server : nginx/1.8.1 Connection : closed x-amz-request-id : 80000000000000030005c8ca5862476a Date : Wed, 30 Apr 2016 22:32:03 GMT Content-type : application/xml

# <span id="page-18-1"></span><span id="page-18-0"></span>3.5 GET service ostor-buckets

# 3.5.1 Описание

<span id="page-18-2"></span>Выводит информацию по всем корзинам или корзинам пользователя с указанным адресом электронной почты или идентификатором.

# 3.5.2 Запросы

## 3.5.2.1 Синтаксис

GET /?ostor-buckets HTTP/1.1 Host: <host>

Date: <date> Authorization: <authorization\_string>

GET /?ostor-buckets&emailAddress=<value> HTTP/1.1 Host: <host> Date: <date> Authorization: <authorization\_string>

GET /?ostor-buckets&id=<value> HTTP/1.1 Host: <host> Date: <date> Authorization: <authorization\_string>

# 3.5.2.2 Параметры

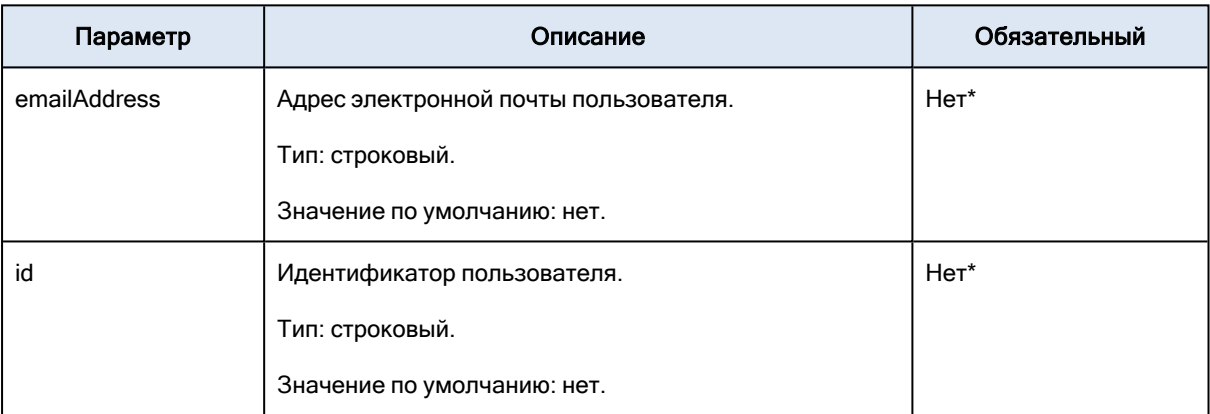

#### GET service ostor-buckets parameters

\*В одном запросе может быть задан только один из обязательных параметров.

Если не заданы ни параметр emailAddress, ни параметр id, то в ответе перечисляются все корзины. В противном случае выводится список корзин пользователя с указанным адресом электронной почты или идентификатором.

## 3.5.2.3 Заголовки

<span id="page-19-0"></span>В этой реализации используются только общие заголовки запросов.

# 3.5.3 Ответы

### 3.5.3.1 Заголовки

В этой реализации используются только общие заголовки ответов.

### 3.5.3.2 Тело

Словарь JSON со списком корзин в следующем формате:

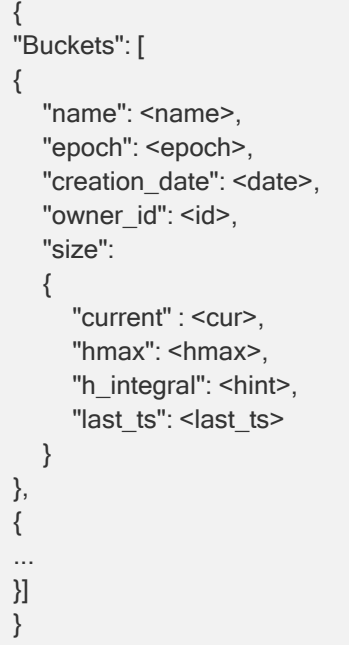

# 3.5.3.3 Ошибки

Возвращает код ошибки 400, если задано больше одного параметра.

## 3.5.3.4 Примеры

#### Пример запроса

Возвращает информацию по всем корзинам в S3.

GET /?ostor-buckets HTTP/1.1 Host: s3.example.com Date: Wed, 30 Apr 2016 22:32:00 GMT Authorization: <authorization\_string>

#### Пример ответа

```
{
"Buckets": [
 {
   "size": {
      "current": 12288,
      "h_integral": 7360512,
     "hmax": 12288,
      "last_ts": 424241
   },
    "epoch": 0,
   "owner_id": "ba7eba06129464c5",
   "name": "bucket1",
    "creation_date": "2018-05-25T17:12:00.000Z"
```

```
},
  {
    "size": {
      "current": 46700160,
      "h_integral": 28160196480,
      "hmax": 46700160,
     "last_ts": 424237
    },
    "epoch": 0,
    "owner_id": "ccbec013d9fd3918",
    "name": "bucket2",
    "creation_date": "2018-05-25T13:51:55.000Z"
  },
  {
    "size": {
      "current": 12288,
      "h_integral": 8036352,
      "hmax": 12288,
      "last_ts": 424186
    },
    "epoch": 0,
    "owner_id": "9d80d59edbe2862a",
    "name": "bucket3",
    "creation_date": "2018-05-23T10:30:49.000Z"
 }
]}
```
# <span id="page-22-0"></span>4 Управление учетными записями

<span id="page-22-1"></span>В этом разделе описывается, как управлять учетными записями S3, которые представляют собой изолированные контейнеры пользовательских корзин S3 с заданными лимитами использования.

# <span id="page-22-2"></span>4.1 POST service ostor-accounts

# 4.1.1 Описание

<span id="page-22-3"></span>Создает новую учетную запись.

# 4.1.2 Запросы

## 4.1.2.1 Синтаксис

POST /?ostor-accounts&emailAddress=<value>&accountName=<value> HTTP/1.1 Host: <host> Date: <date> Authorization: <authorization\_string>

POST /?ostor-accounts&id=<value>&accountName=<value> HTTP/1.1 Host: <host> Date: <date> Authorization: <authorization\_string>

# 4.1.2.2 Параметры

POST service ostor-accounts parameters

| Параметр     | Описание                              | Обязательный |
|--------------|---------------------------------------|--------------|
| emailAddress | Адрес электронной почты пользователя. | Нет*         |
|              | Тип: строковый.                       |              |
|              | Значение по умолчанию: нет.           |              |
| id           | Идентификатор пользователя.           | Нет*         |
|              | Тип: строковый.                       |              |
|              | Значение по умолчанию: нет.           |              |
| accountName  | Имя учетной записи.                   | Да           |
|              | Тип: строковый.                       |              |
|              | Значение по умолчанию: нет.           |              |

\*В одном запросе может быть задан только один из обязательных параметров.

### 4.1.2.3 Заголовки

<span id="page-23-0"></span>В этой реализации используются только общие заголовки запросов.

# 4.1.3 Ответы

## 4.1.3.1 Заголовки

В этой реализации используются только общие заголовки ответов.

# 4.1.3.2 Тело

Словарь JSON с информацией об учетных записях в следующем формате:

```
{
"Name" : "<name>",
"AWSAccessKeys : [
{
"AWSAccessKeyId" : "<access_key>",
"AWSSecretAccessKey" : "<secret_key>"
}]
}
```
## 4.1.3.3 Примеры

#### Пример запроса

Создает учетную запись с именем account1 для пользователя с адресом электронной почты user1@email.com.

```
POST /?ostor-accounts&emailAddress=user1@email.com&accountName=account1 HTTP/1.1
Host: s3.example.com
Date: Wed, 24 Mar 2021 14:37:10 GMT
Authorization: <authorization_string>
```
#### Пример ответа

```
HTTP/1.1 200 OK
Server: nginx
Content-Type: application/json
Transfer-Encoding: chunked
Connection: keep-alive
Date: Wed, 24 Mar 2021 14:37:11 GMT
x-amz-req-time-micros: 32753
x-amz-request-id: 8000000000000016000060d722e695e2
{
 "Name": "account1",
"AWSAccessKeys": [
```

```
{
  "AWSAccessKeyId": "bc6265392b818465FQYC",
  "AWSSecretAccessKey": "iWs4rkwHMUYn8K0fPhjjAENC4QYUBIgIyJhNEx4l"
 }
]
}
```
# <span id="page-24-1"></span><span id="page-24-0"></span>4.2 DELETE service ostor-accounts

# 4.2.1 Описание

<span id="page-24-2"></span>Удаляет учетную запись пользователя с указанным адресом электронной почты или идентификатором.

# 4.2.2 Запросы

# 4.2.2.1 Синтаксис

```
DELETE /?ostor-accounts&emailAddress=<value>&accountName=<value> HTTP/1.1
Host: <host>
Date: <date>
Authorization: <authorization_string>
```

```
DELETE /?ostor-accounts&id=<value>&accountName=<value> HTTP/1.1
Host: <host>
Date: <date>
Authorization: <authorization_string>
```
# 4.2.2.2 Параметры

DELETE service ostor-accounts parameters

| Параметр     | Описание                              | Обязательный |
|--------------|---------------------------------------|--------------|
| emailAddress | Адрес электронной почты пользователя. | Нет*         |
|              | Тип: строковый.                       |              |
|              | Значение по умолчанию: нет.           |              |
| id           | Идентификатор пользователя.           | $Her*$       |
|              | Тип: строковый.                       |              |
|              | Значение по умолчанию: нет.           |              |
| accountName  | Имя учетной записи.                   | Да           |
|              | Тип: строковый.                       |              |

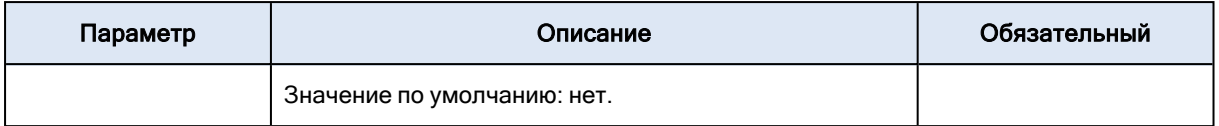

\*В одном запросе может быть задан только один из обязательных параметров.

### 4.2.2.3 Заголовки

<span id="page-25-0"></span>В этой реализации используются только общие заголовки запросов.

# 4.2.3 Ответы

## 4.2.3.1 Заголовки

В этой реализации используются только общие заголовки ответов.

### 4.2.3.2 Тело

Пустое.

# 4.2.3.3 Ошибки

Возвращает код ошибки 400, если задано больше одного обязательного параметра.

#### Примечание

Если учетная запись успешно удалена, возвращается статус Status204NoContent.

### 4.2.3.4 Примеры

#### Пример запроса

Удаляет учетную запись с именем account1 для пользователя с адресом электронной почты user1@email.com.

DELETE /?ostor-accounts&emailAddress=user1@email.com&accountName=account1 HTTP/1.1 Host: s3.example.com Date: Wed, 24 Mar 2021 14:53:53 GMT Authorization: <authorization\_string>

#### Пример ответа

HTTP/1.1 204 No Content Server: nginx Content-Type: application/xml Connection: keep-alive Date: Wed, 24 Mar 2021 14:53:55 GMT x-amz-req-time-micros: 47411 x-amz-request-id: 8000000000000016000060d75ec8e4dd

# <span id="page-26-0"></span>5 Управление лимитами

<span id="page-26-1"></span>В этом разделе описываются лимиты скорости операций и лимиты исходящей пропускной способности, которые можно задать для пользователей и корзин S3.

# <span id="page-26-2"></span>5.1 GET service ostor-limits

# 5.1.1 Описание

<span id="page-26-3"></span>Выводит информацию о лимитах на операции и пропускной способности для указанного пользователя или корзины.

# 5.1.2 Запросы

## 5.1.2.1 Синтаксис

```
GET /?ostor-limits&emailAddress=<value> HTTP/1.1
Host: <host>
Date: <date>
Authorization: <authorization_string>
```
GET /?ostor-limits&bucket=<value> HTTP/1.1 Host: <host> Date: <date> Authorization: <authorization\_string>

# 5.1.2.2 Параметры

#### GET service ostor-limits parameters

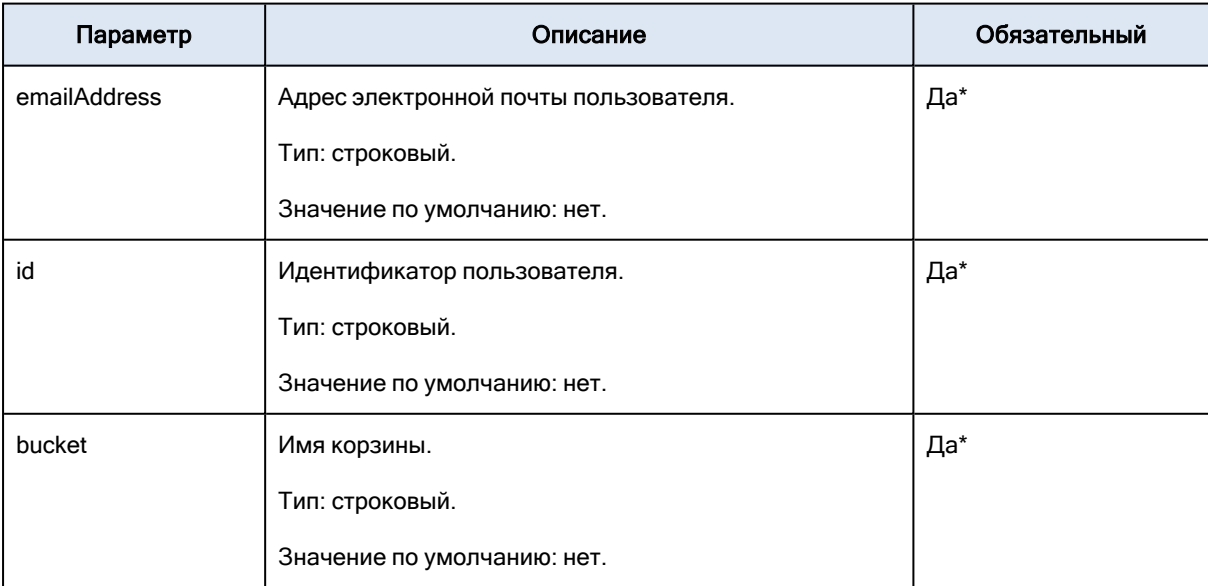

\*В одном запросе может быть задан только один из обязательных параметров.

### 5.1.2.3 Заголовки

<span id="page-27-0"></span>В этой реализации используются только общие заголовки запросов.

# 5.1.3 Ответы

### 5.1.3.1 Заголовки

В этой реализации используются только общие заголовки ответов.

### 5.1.3.2 Тело

Словарь JSON с информацией о лимитах для пользователя или корзины в следующем формате:

{ "ops:default" : "<default\_limit\_value\_in\_ops\_per\_sec>", "ops:get" : "<get\_ops\_limit\_value\_in\_ops\_per\_sec>", "ops:put" : "<put\_ops\_limit\_value\_in\_ops\_per\_sec>", "ops:list" : "<list\_ops\_limit\_value\_in\_ops\_per\_sec>", "ops:delete" : "<delete\_ops\_limit\_value\_in\_ops\_per\_sec>", "bandwidth:out" : "<bandwidth\_limit\_value\_in\_kb\_per\_sec>", }

Нулевое значение обозначает «без ограничений».

# 5.1.3.3 Ошибки

Возвращает код ошибки 400, если одновременно задано несколько параметров.

#### Примечание

По умолчанию лимиты отключены. Если лимиты отключены для запрашиваемого пользователя или корзины, будет возвращена ошибка. Используйте PUT ostor-limits, чтобы включить лимиты.

# 5.1.3.4 Примеры

#### Пример запроса № 1

Возвращает информацию о лимитах для пользователя с адресом электронной почты user1@email.com.

```
GET /?ostor-limits&emailAddress=user1@email.com HTTP/1.1
Host: s3.example.com
Date: Thu, 07 Apr 2016 14:08:55 GMT
Authorization: <authorization_string>
```
#### Пример ответа № 1

```
HTTP/1.1 200 OK
Transfer-encoding : chunked
Server : nginx/1.8.1
Connection: closed
x-amz-request-id : 80000000000000030005c8caec96d65b
Date : Thu, 07 Apr 2016 14:08:56 GMT
Content-type : application/json
{
"ops:default" : "0.50",
"ops:get" : "0.50",
"ops:put" : "0.50",
"ops:list" : "0.50",
"ops:delete" : "0.50",
"bandwidth:out" : "0"
}
```
#### Пример запроса № 2

Возвращает информацию о лимитах для корзины bucket-1.

```
GET /?ostor-limits&bucket=bucket-1 HTTP/1.1
Host: s3.example.com
Date: Wed, 30 Apr 2016 22:32:00 GMT
Authorization: <authorization_string>
```
#### Пример ответа № 2

```
HTTP/1.1 200 OK
Transfer-encoding : chunked
Server : nginx/1.8.1
Connection : closed
x-amz-request-id : 80000000000000030003c6b538eedd95
Date: Wed, 30 Apr 2016 22:32:00 GMT
Content-type : application/json
{
"ops:default" : "0",
"ops:get" : "0",
"ops:put" : "0",
"ops:list" : "0",
"ops:delete" : "0",
"bandwidth:out" : "3.33"
}
```
# <span id="page-28-1"></span><span id="page-28-0"></span>5.2 PUT service ostor-limits

# 5.2.1 Описание

Задает значения лимитов для указанного пользователя или корзины. В одном запросе можно указать либо число операций, либо ограничение пропускной способности.

# <span id="page-29-0"></span>5.2.2 Запросы

## 5.2.2.1 Синтаксис

PUT /?ostor-limits&emailAddress=<value>&limit-type=<value>&limit-resource=<value>&limitvalue=<value> HTTP/1.1 Host: <host> Date: <date> Authorization: <authorization\_string>

PUT /?ostor-limits&bucket=<value>&limit-type=<value>&limit-resource=<value>&limitvalue=<value> HTTP/1.1 Host: <host> Date: <date> Authorization: <authorization\_string>

# 5.2.2.2 Параметры

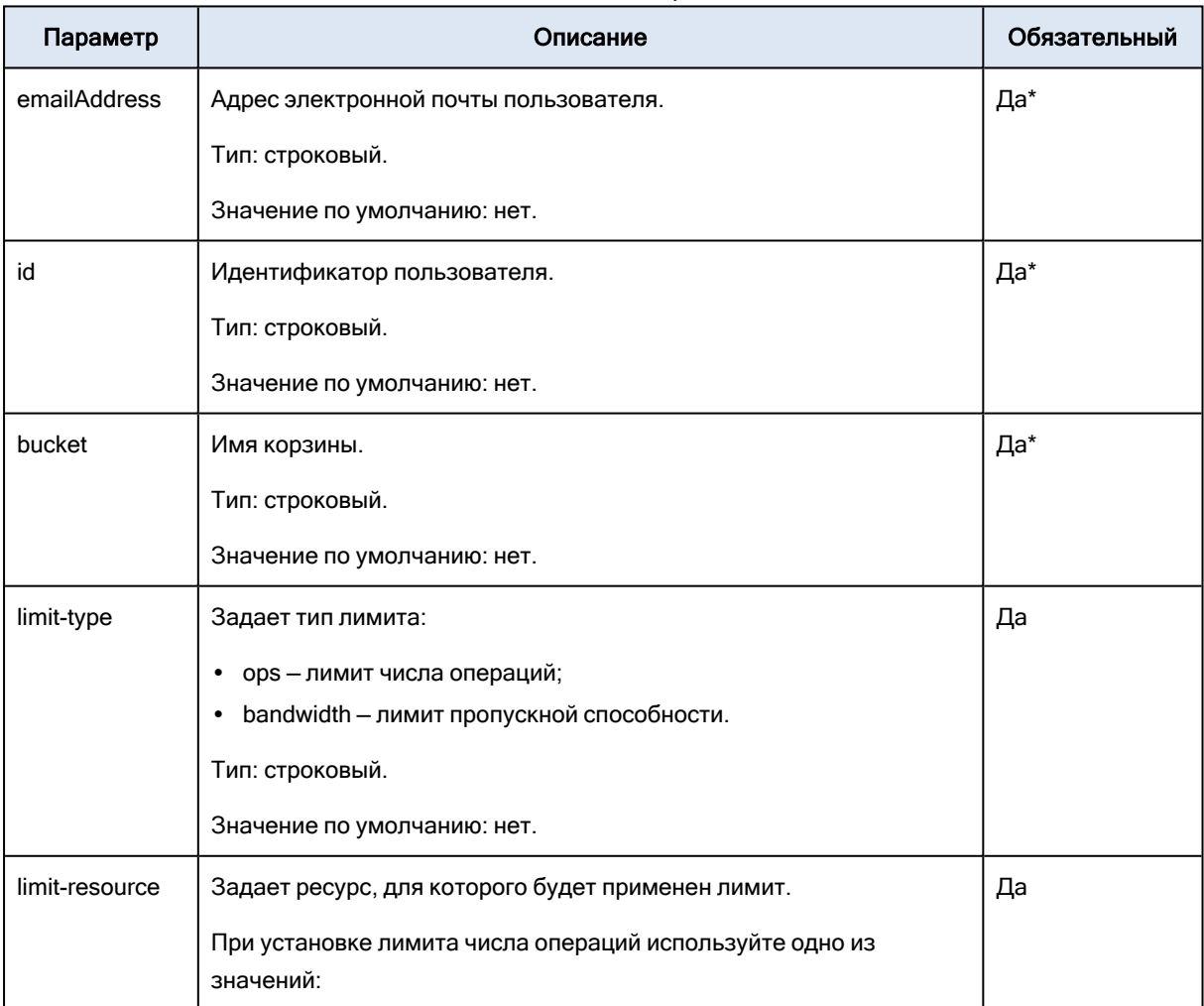

PUT Service ostor-limits parameters

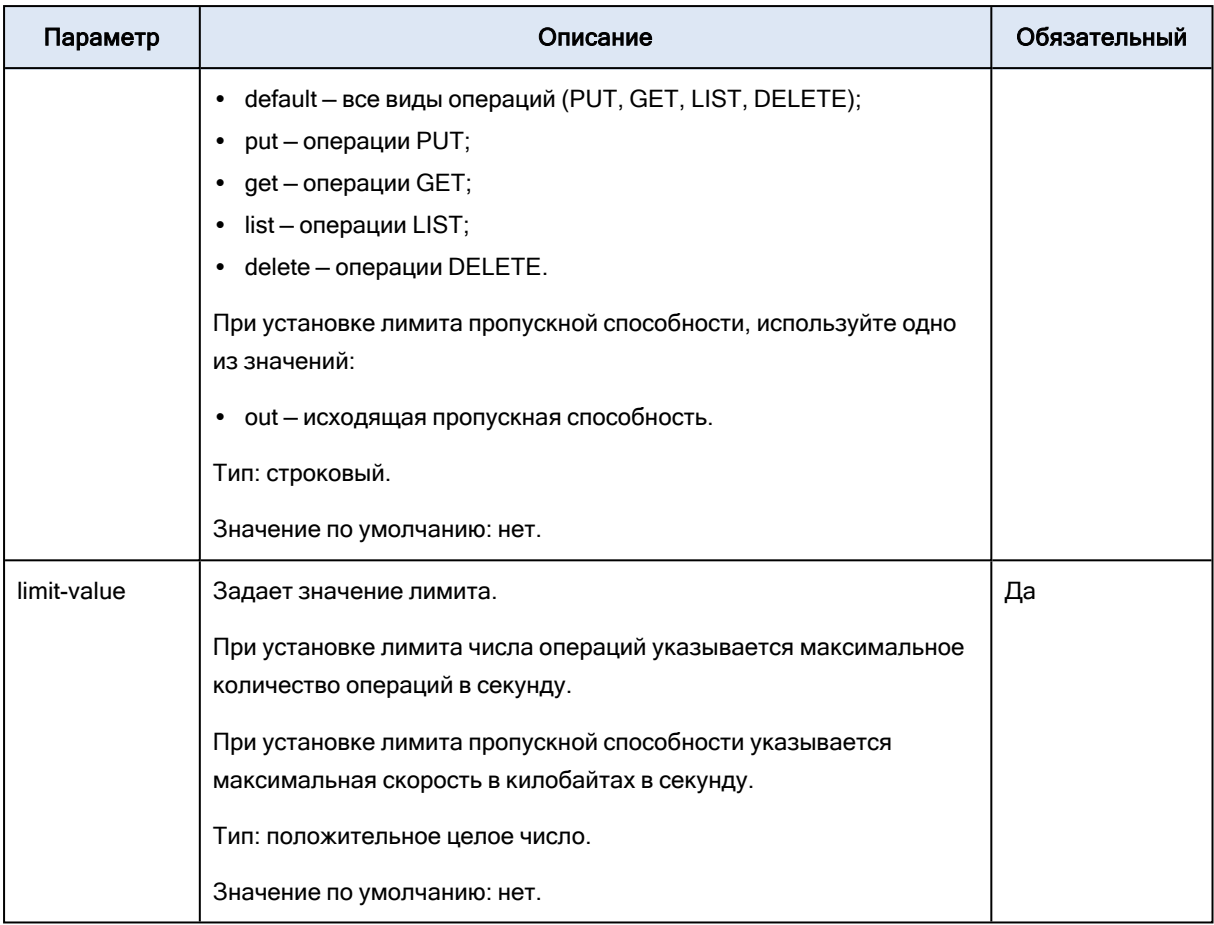

\*В одном запросе может быть задан только один из обязательных параметров.

### 5.2.2.3 Заголовки

<span id="page-30-0"></span>В этой реализации используются только общие заголовки запросов.

# 5.2.3 Ответы

### 5.2.3.1 Заголовки

В этой реализации используются только общие заголовки ответов.

### 5.2.3.2 Тело

Пустое.

# 5.2.3.3 Ошибки

Возвращает код ошибки 400, если указан неправильный набор параметров.

# 5.2.3.4 Примеры

#### Пример запроса № 1

Задает значения лимитов числа операций для всех видов операций для пользователя с адресом электронной почты user@example.com. Новые значения — 10 оп/с.

PUT /?ostor-limits&emailAddress=user@example.com&limit-type=ops&limit-resource=default&limitvalue=10 HTTP/1.1 Host: s3.example.com Date: Thu, 07 Apr 2016 14:08:55 GMT Authorization: <authorization\_string>

#### Пример ответа № 1

HTTP/1.1 200 OK Transfer-encoding : chunked Server : nginx/1.8.1 Connection: closed x-amz-request-id : 80000000000000030005c8caec96d65b Date : Thu, 07 Apr 2016 14:08:56 GMT Content-type : application/json

#### Пример запроса № 2

Задает значение лимита исходящей пропускной способности для корзины bucket. Новое значение — 50 Кб/с.

PUT /?ostor-limits&bucket=bucket&limit-type=bandwidth&limit-resource=out&limit-value=50 HTTP/1.1 Host: s3.example.com Date: Thu, 07 Apr 2016 14:08:55 GMT Authorization: <authorization\_string>

#### Пример ответа № 2

HTTP/1.1 200 OK Transfer-encoding : chunked Server : nginx/1.8.1 Connection: closed x-amz-request-id : 80000000000000030005c8caec96d65b Date : Thu, 07 Apr 2016 14:08:56 GMT Content-type : application/json

#### Пример запроса № 3

Задает лимит числа операций PUT для корзины bucket. Новое значение — 60 оп/с.

PUT /?ostor-limits&bucket=bucket&limit-type=ops&limit-resource=put&limit-value=60 HTTP/1.1 Host: s3.example.com Date: Thu, 07 Apr 2016 14:08:55 GMT Authorization: <authorization\_string>

#### Пример ответа № 3

HTTP/1.1 200 OK Transfer-encoding : chunked Server : nginx/1.8.1 Connection: closed x-amz-request-id : 80000000000000030005c8caec96d65b Date : Thu, 07 Apr 2016 14:08:56 GMT Content-type : application/json

# <span id="page-32-1"></span><span id="page-32-0"></span>5.3 DELETE service ostor-limits

# 5.3.1 Описание

<span id="page-32-2"></span>Задает значение лимита выбранного типа 0.0 (без ограничений) для указанного пользователя или корзины.

# 5.3.2 Запросы

# 5.3.2.1 Синтаксис

DELETE /?ostor-limits&emailAddress=<value>&ops HTTP/1.1 Host: <host> Date: <date> Authorization: <authorization\_string>

DELETE /?ostor-limits&id=<value>&ops HTTP/1.1 Host: <host> Date: <date> Authorization: <authorization\_string>

DELETE /?ostor-limits&bucket=<value>&bandwidth HTTP/1.1 Host: <host> Date: <date> Authorization: <authorization\_string>

# 5.3.2.2 Параметры

DELETE service ostor-limits parameters

| Параметр     | Описание                              | Обязательный |
|--------------|---------------------------------------|--------------|
| emailAddress | Адрес электронной почты пользователя. | Да*          |
|              | Тип: строковый.                       |              |
|              | Значение по умолчанию: нет.           |              |
| id           | Идентификатор пользователя.           | Да*          |

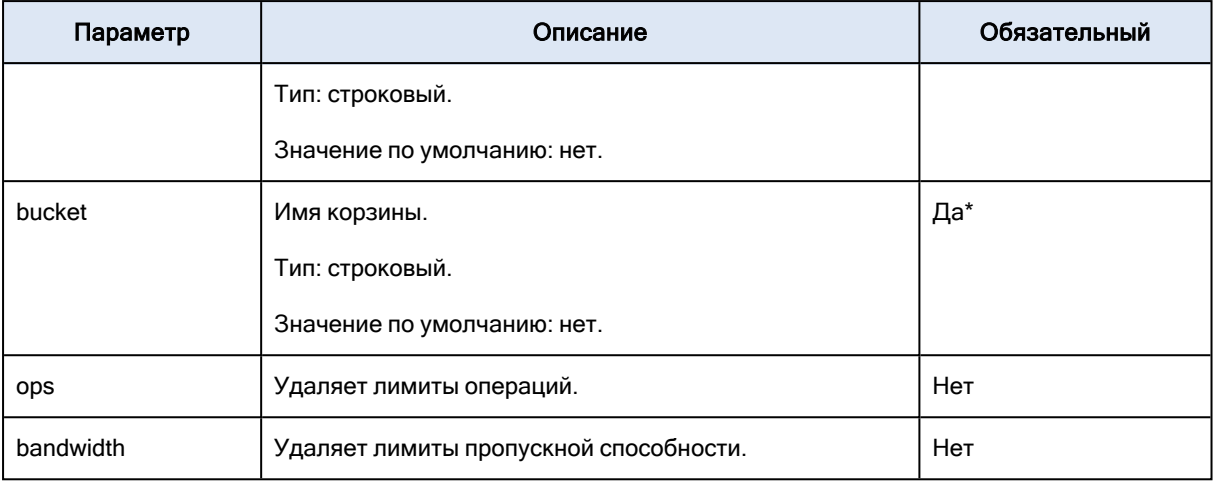

\*В одном запросе может быть задан только один из обязательных параметров.

### 5.3.2.3 Заголовки

<span id="page-33-0"></span>В этой реализации используются только общие заголовки запросов.

# 5.3.3 Ответы

### 5.3.3.1 Заголовки

В этой реализации используются только общие заголовки ответов.

#### 5.3.3.2 Тело

Пустое.

#### Примечание

Если лимиты успешно удалены, возвращается статус Status204NoContent.

## 5.3.3.3 Примеры

#### Пример запроса № 1

Удаляет все лимиты операций для пользователя с адресом электронной почты user1@email.com.

DELETE /?ostor-limits&emailAddress=user1@email.com&ops HTTP/1.1 Host: s3.example.com Date: Thu, 07 Apr 2016 14:08:55 GMT Authorization: <authorization\_string>

#### Пример ответа № 1

HTTP/1.1 204 No Content Transfer-encoding : chunked Server : nginx/1.8.1

Connection: closed x-amz-request-id : 80000000000000030005c8caec96d65b Date : Thu, 07 Apr 2016 14:08:56 GMT Content-type : application/json

#### Пример запроса № 2

Удаляет лимиты пропускной способности для корзины testbucket.

DELETE /?ostor-limits&bucket=testbucket&bandwidth HTTP/1.1 Host: s3.example.com Date: Thu, 07 Apr 2016 14:08:55 GMT Authorization: <authorization\_string>

#### Пример ответа № 2

HTTP/1.1 204 No Content Transfer-encoding : chunked Server : nginx/1.8.1 Connection: closed x-amz-request-id : 80000000000000030005c8caec96d65b Date : Thu, 07 Apr 2016 14:08:56 GMT Content-type : application/json

# <span id="page-35-0"></span>6 Управление квотами

<span id="page-35-1"></span>В этом разделе описываются квоты на использование хранилища, которые можно задать для пользователей и корзин S3.

# <span id="page-35-2"></span>6.1 GET service ostor-quotas

# 6.1.1 Описание

<span id="page-35-3"></span>Выводит информацию о квотах на использование хранилища для указанного пользователя/корзины или для всех пользователей/корзин.

# 6.1.2 Запросы

## 6.1.2.1 Синтаксис

GET /?ostor-quotas&emailAddress=<value> HTTP/1.1 Host: <host> Date: <date> Authorization: <authorization\_string>

GET /?ostor-quotas&bucket=<value> HTTP/1.1 Host: <host> Date: <date> Authorization: <authorization\_string>

GET /?ostor-quotas&default=<value> HTTP/1.1 Host: <host> Date: <date> Authorization: <authorization\_string>

# 6.1.2.2 Параметры

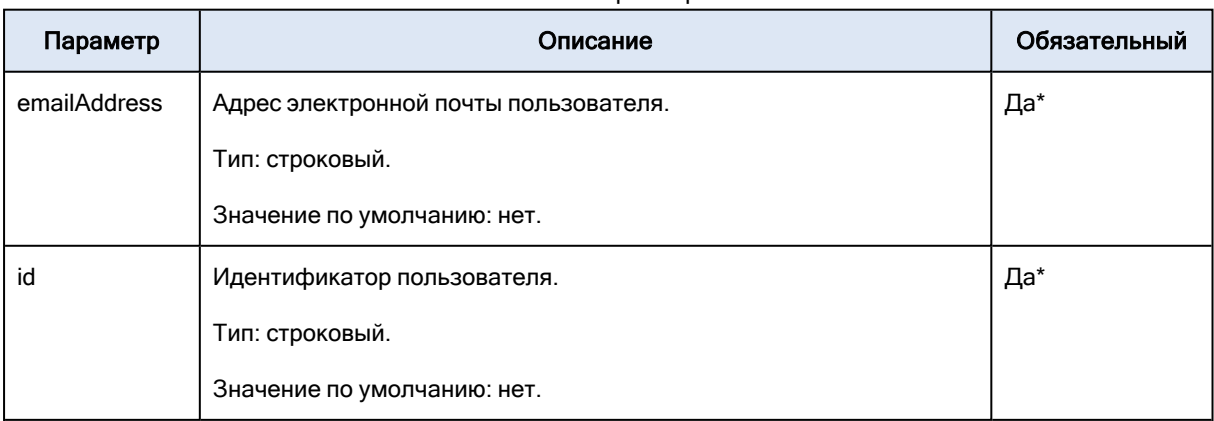

GET service ostor-quotas parameters

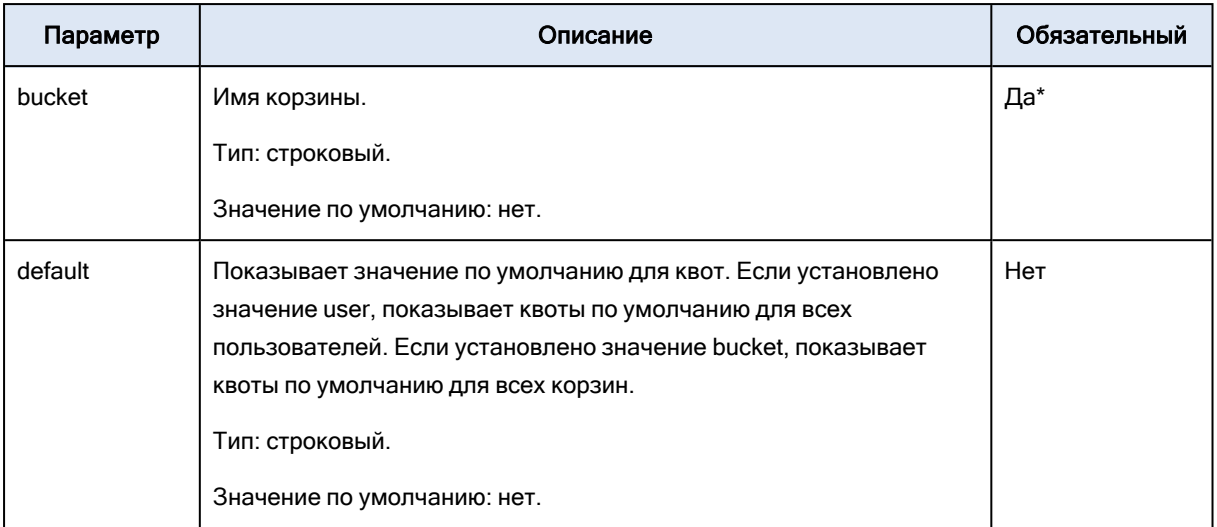

\*В одном запросе может быть задан только один из обязательных параметров.

## 6.1.2.3 Заголовки

<span id="page-36-0"></span>В этой реализации используются только общие заголовки запросов.

# 6.1.3 Ответы

## 6.1.3.1 Заголовки

В этой реализации используются только общие заголовки ответов.

### 6.1.3.2 Тело

Словарь JSON с информацией о лимитах для пользователя или корзины в следующем формате:

```
{
"version" : "<quota_version>",
"type" : "{0|1}",
"size" : "<usage_limit_value_in_bytes>"
}
```
Для параметра type 0 означает «пользователь», а 1 означает «корзина».

Для параметра size нулевое значение означает «без ограничений».

## 6.1.3.3 Ошибки

Возвращает код ошибки 400, если одновременно задано несколько параметров.

#### 6.1.3.4 Примеры

#### Пример запроса № 1

Возвращает информацию о квотах для пользователя с адресом электронной почты user1@email.com.

GET /?ostor-quotas&emailAddress=user1@email.com HTTP/1.1 Host: s3.example.com Date: Thu, 09 Sep 2021 20:53:41 GMT Authorization: <authorization\_string>

#### Пример ответа № 1

HTTP/1.1 200 OK Transfer-encoding : chunked Server : nginx/1.8.1 Connection: closed x-amz-request-id : 80000000000000030005c8caec96d65b Date : Thu, 09 Sep 2021 20:53:46 GMT Content-type : application/json { "version" : "1", "type" : "0", "size" : "1024" }

#### Пример запроса № 2

Возвращает информацию о квотах для корзины bucket1.

```
GET /?ostor-quotas&bucket=bucket1 HTTP/1.1
Host: s3.example.com
Date: Thu, 09 Sep 2021 20:54:34 GMT
Authorization: <authorization_string>
```
#### Пример ответа № 2

```
HTTP/1.1 200 OK
Transfer-encoding : chunked
Server : nginx/1.8.1
Connection : closed
x-amz-request-id : 80000000000000030003c6b538eedd95
Date: Thu, 09 Sep 2021 20:54:37 GMT
Content-type : application/json
{
"version" : "1",
"type" : "1",
"size" : "256"
}
```
#### Пример запроса № 3

Возвращает информацию о квотах по умолчанию для пользователей

GET /?ostor-quotas&default=user HTTP/1.1 Host: s3.example.com Date: Thu, 09 Sep 2021 20:57:48 GMT Authorization: <authorization\_string>

#### Пример ответа № 3

HTTP/1.1 200 OK Transfer-encoding : chunked Server : nginx/1.8.1 Connection: closed x-amz-request-id : 80000000000000030005c8caec96d65b Date : Thu, 09 Sep 2021 20:57:51 GMT Content-type : application/json { "version" : "1", "type" : "0", "size" : "1024" }

#### Пример запроса № 4

Возвращает информацию о квотах по умолчанию для корзин

GET /?ostor-quotas&default=bucket HTTP/1.1 Host: s3.example.com Date: Thu, 09 Sep 2021 20:58:05 GMT Authorization: <authorization\_string>

#### Пример ответа № 4

```
HTTP/1.1 200 OK
Transfer-encoding : chunked
Server : nginx/1.8.1
Connection : closed
x-amz-request-id : 80000000000000030003c6b538eedd95
Date: Thu, 09 Sep 2021 20:58:09 GMT
Content-type : application/json
{
"version" : "1",
"type" : "1",
"size" : "256"
}
```
# <span id="page-39-1"></span><span id="page-39-0"></span>6.2 PUT service ostor-quotas

# 6.2.1 Описание

<span id="page-39-2"></span>Устанавливает значение квоты для указанного пользователя/корзины или для всех пользователей/корзин.

# 6.2.2 Запросы

# 6.2.2.1 Синтаксис

PUT /?ostor-quotas&emailAddress=<value>&quota-size=<value> HTTP/1.1 Host: <host> Date: <date> Authorization: <authorization\_string>

PUT /?ostor-quotas&bucket=<value>&quota-size=<value> HTTP/1.1 Host: <host> Date: <date> Authorization: <authorization\_string>

PUT /?ostor-quotas&default=<value>&quota-size=<value> HTTP/1.1 Host: <host> Date: <date> Authorization: <authorization\_string>

# 6.2.2.2 Параметры

#### PUT service ostor-quotas parameters

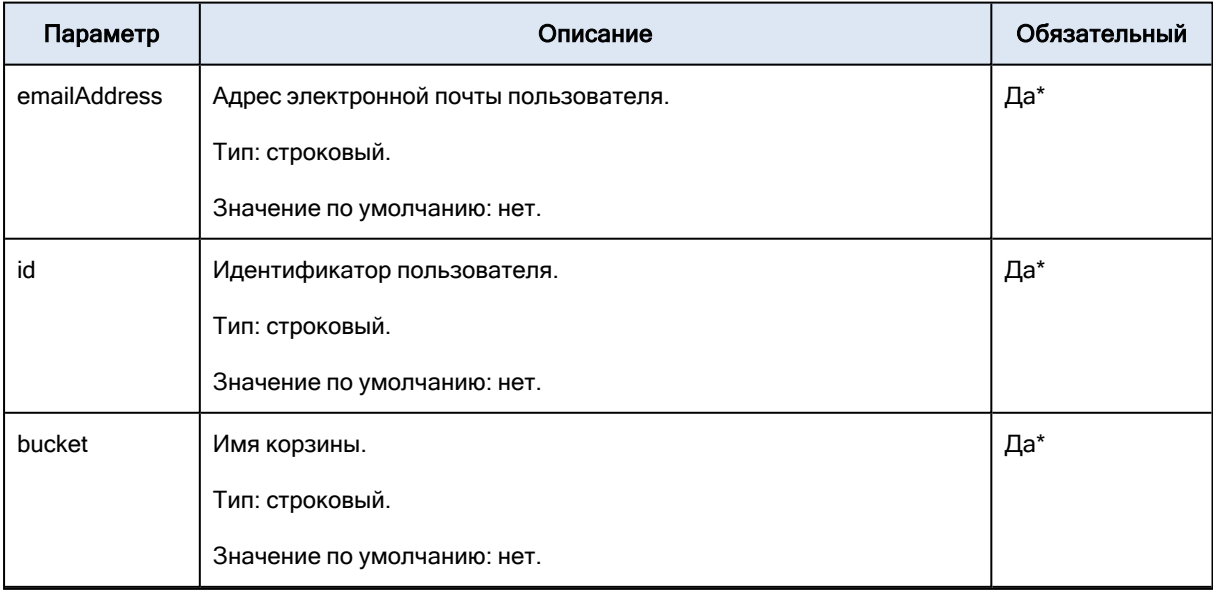

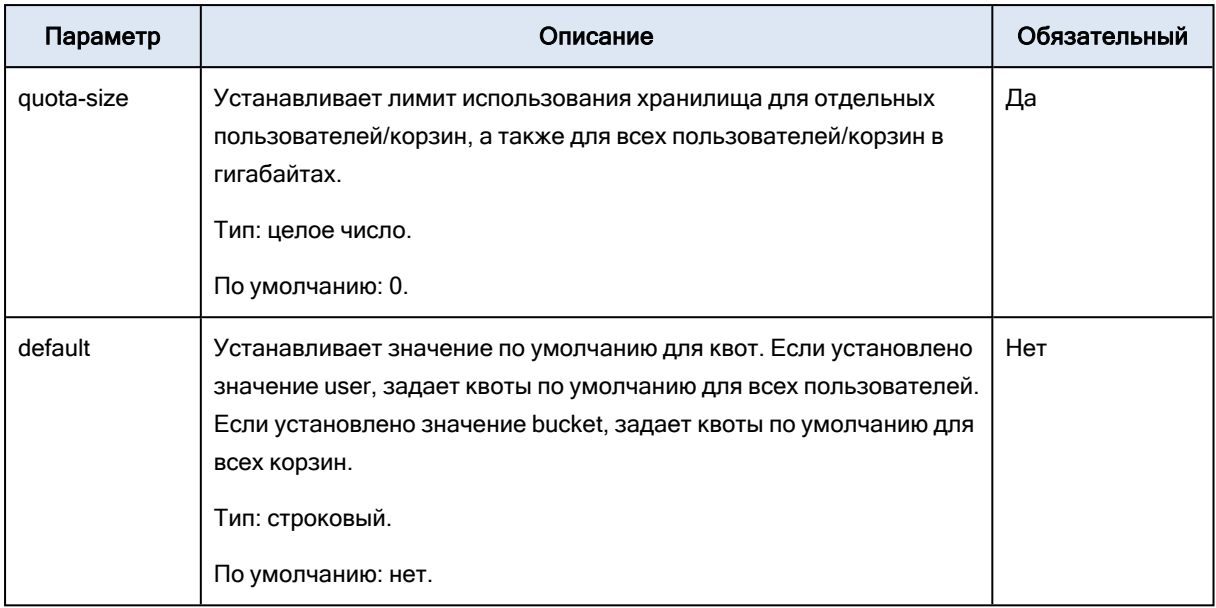

\*В одном запросе может быть задан только один из обязательных параметров.

Нулевое значение обозначает «без ограничений».

### 6.2.2.3 Заголовки

<span id="page-40-0"></span>В этой реализации используются только общие заголовки запросов.

# 6.2.3 Ответы

### 6.2.3.1 Заголовки

В этой реализации используются только общие заголовки ответов.

# 6.2.3.2 Тело

Пустое.

# 6.2.3.3 Ошибки

Возвращает код ошибки 400, если указан неправильный набор параметров.

# 6.2.3.4 Примеры

#### Пример запроса № 1

Устанавливает квоту для пользователя с адресом электронной почты user1@email.com на 1024 ГБ.

PUT /?ostor-quotas&emailAddress=user1@email.com&ops&quota-size=1024 HTTP/1.1 Host: s3.example.com Date: Thu, 09 Sep 2021 20:21:35 GMT Authorization: <authorization\_string>

#### Пример ответа № 1

HTTP/1.1 200 OK Transfer-encoding : chunked Server : nginx/1.8.1 Connection: closed x-amz-request-id : 80000000000000030005c8caec96d65b Date: Thu, 09 Sep 2021 20:21:40 GMT Content-type : application/json

#### Пример запроса № 2

Устанавливает квоту для корзины bucket1 на 256 ГБ.

PUT /?ostor-quotas&bucket=bucket1&quota-size=256 HTTP/1.1 Host: s3.example.com Date: Thu, 09 Sep 2021 20:22:57 GMT Authorization: <authorization\_string>

#### Пример ответа № 2

HTTP/1.1 200 OK Transfer-encoding : chunked Server : nginx/1.8.1 Connection: closed x-amz-request-id : 80000000000000030005c8caec96d65b Date : Thu, 09 Sep 2021 20:23:02 GMT Content-type : application/json

#### Пример запроса № 3

#### Устанавливает квоту по умолчанию для пользователей на 1024 ГБ.

PUT /?ostor-quotas&default=user&quota-size=1024 HTTP/1.1 Host: s3.example.com Date: Thu, 09 Sep 2021 20:24:15 GMT Authorization: <authorization\_string>

#### Пример ответа № 3

HTTP/1.1 200 OK Transfer-encoding : chunked Server : nginx/1.8.1 Connection: closed x-amz-request-id : 80000000000000030005c8caec96d65b Date : Thu, 09 Sep 2021 20:24:19 GMT Content-type : application/json

#### Пример запроса № 4

Устанавливает квоту по умолчанию для корзин на 256 ГБ.

PUT /?ostor-quotas&default=bucket&quota-size=256 HTTP/1.1 Host: s3.example.com Date: Thu, 09 Sep 2021 20:25:31 Authorization: <authorization\_string>

#### Пример ответа № 4

HTTP/1.1 200 OK Transfer-encoding : chunked Server : nginx/1.8.1 Connection: closed x-amz-request-id : 80000000000000030005c8caec96d65b Date : Thu, 09 Sep 2021 20:25:36 GMT Content-type : application/json

# <span id="page-42-1"></span><span id="page-42-0"></span>6.3 DELETE service ostor-quotas

# 6.3.1 Описание

<span id="page-42-2"></span>Устанавливает значение квоты на 0 (без ограничений) для указанного пользователя/корзины или для всех пользователей/корзин.

# 6.3.2 Запросы

## 6.3.2.1 Синтаксис

DELETE /?ostor-quotas&emailAddress=<value> HTTP/1.1 Host: <host> Date: <date> Authorization: <authorization\_string>

DELETE /?ostor-quotas&bucket=<value> HTTP/1.1 Host: <host> Date: <date> Authorization: <authorization\_string>

DELETE /?ostor-quotas&default=<value> HTTP/1.1 Host: <host> Date: <date> Authorization: <authorization\_string>

# 6.3.2.2 Параметры

| Параметр     | Описание                                                                                        | Обязательный |
|--------------|-------------------------------------------------------------------------------------------------|--------------|
| emailAddress | Адрес электронной почты пользователя.                                                           | Да*          |
|              | Тип: строковый.                                                                                 |              |
|              | Значение по умолчанию: нет.                                                                     |              |
| id           | Идентификатор пользователя.                                                                     | Да*          |
|              | Тип: строковый.                                                                                 |              |
|              | Значение по умолчанию: нет.                                                                     |              |
| bucket       | Имя корзины.                                                                                    | Да*          |
|              | Тип: строковый.                                                                                 |              |
|              | Значение по умолчанию: нет.                                                                     |              |
| default      | Удаляет значение по умолчанию для квот. Если установлено                                        | Нет          |
|              | значение user, удаляет квоты по умолчанию для всех                                              |              |
|              | пользователей. Если установлено значение bucket, удаляет квоты<br>по умолчанию для всех корзин. |              |
|              | Тип: строковый.                                                                                 |              |
|              | По умолчанию: нет.                                                                              |              |

DELETE service ostor-quotas parameters

\*В одном запросе может быть задан только один из обязательных параметров.

### 6.3.2.3 Заголовки

<span id="page-43-0"></span>В этой реализации используются только общие заголовки запросов.

# 6.3.3 Ответы

### 6.3.3.1 Заголовки

В этой реализации используются только общие заголовки ответов.

# 6.3.3.2 Тело

Пустое.

### Примечание

Если квоты успешно удалены, возвращается статус Status204NoContent.

# 6.3.3.3 Примеры

#### Пример запроса № 1

Удаляет квоту для пользователя с адресом электронной почты user1@email.com.

DELETE /?ostor-quotas&emailAddress=user1@email.com HTTP/1.1 Host: s3.example.com Date: Thu, 09 Sep 2021 21:13:49 GMT Authorization: <authorization\_string>

#### Пример ответа № 1

HTTP/1.1 204 No Content Transfer-encoding : chunked Server : nginx/1.8.1 Connection: closed x-amz-request-id : 80000000000000030005c8caec96d65b Date : Thu, 09 Sep 2021 21:14:03 GMT Content-type : application/json

#### Пример запроса № 2

Удаляет квоту для корзины bucket1.

DELETE /?ostor-quotas&bucket=bucket1 HTTP/1.1 Host: s3.example.com Date: Thu, 09 Sep 2021 21:14:35 GMT Authorization: <authorization\_string>

#### Пример ответа № 2

HTTP/1.1 204 No Content Transfer-encoding : chunked Server : nginx/1.8.1 Connection: closed x-amz-request-id : 80000000000000030005c8caec96d65b Date : Thu, 09 Sep 2021 21:14:39 GMT Content-type : application/json

#### Пример запроса № 3

Удаляет квоты по умолчанию для пользователей.

DELETE /?ostor-quotas&default=user HTTP/1.1 Host: s3.example.com Date: Thu, 09 Sep 2021 21:16:18 GMT Authorization: <authorization\_string>

#### Пример ответа № 3

HTTP/1.1 204 No Content Transfer-encoding : chunked Server : nginx/1.8.1 Connection: closed x-amz-request-id : 80000000000000030005c8caec96d65b Date : Thu, 09 Sep 2021 21:16:22 GMT Content-type : application/json

#### Пример запроса № 4

Удаляет квоты по умолчанию для корзин.

DELETE /?ostor-quotas&default=bucket HTTP/1.1 Host: s3.example.com Date: Thu, 09 Sep 2021 21:17:01 GMT Authorization: <authorization\_string>

#### Пример ответа № 4

HTTP/1.1 204 No Content Transfer-encoding : chunked Server : nginx/1.8.1 Connection: closed x-amz-request-id : 80000000000000030005c8caec96d65b Date : Thu, 09 Sep 2021 21:17:05 GMT Content-type : application/json

# <span id="page-46-0"></span>7 Управление репликацией

В этом разделе описывается, как управлять межрегиональной репликацией (Cross-region Replication или CRR), которая позволяет копировать объекты между корзинами S3, расположенными в разных регионах.

# <span id="page-46-2"></span><span id="page-46-1"></span>7.1 GET service replication

# 7.1.1 Описание

<span id="page-46-3"></span>Выводит информацию о конфигурации репликации указанной корзины.

# 7.1.2 Запросы

## 7.1.2.1 Синтаксис

GET /?replication HTTP/1.1 Host: <br/> <br/>host><host> Date: <date> Authorization: <authorization\_string>

# 7.1.2.2 Параметры

GET service replication parameters

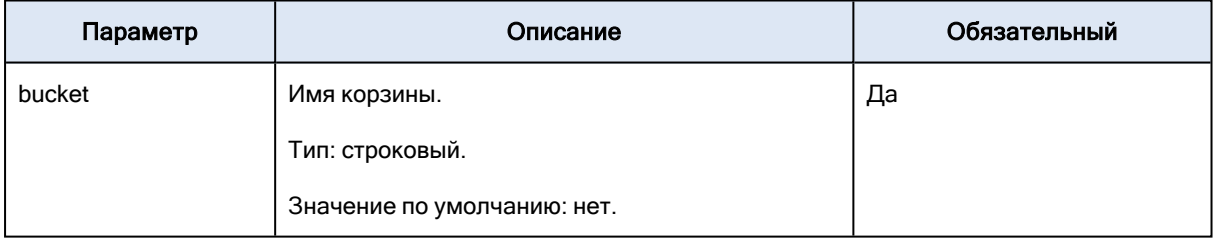

# 7.1.2.3 Заголовки

<span id="page-46-4"></span>В этой реализации используются только общие заголовки запросов.

# 7.1.3 Ответы

# 7.1.3.1 Заголовки

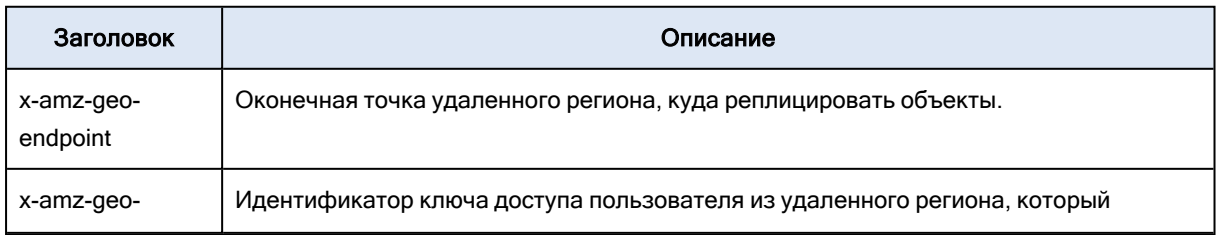

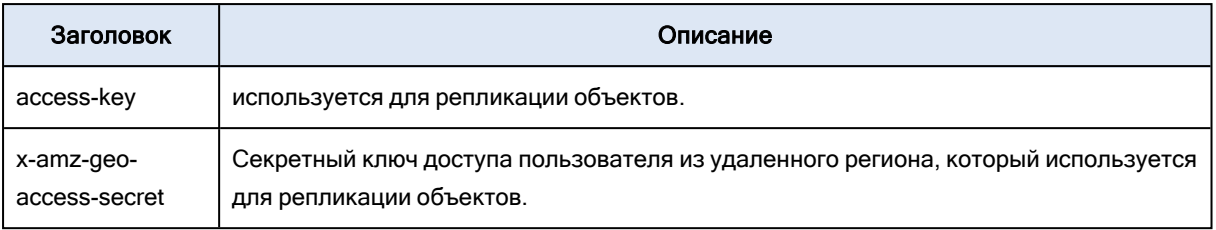

# 7.1.3.2 Тело

Конфигурация репликации в следующем формате:

```
<?xml version="1.0" encoding="UTF-8"?>
<ReplicationConfiguration xmlns="http://s3.amazonaws.com/doc/2006-03-01/">
 <Role>arn:aws:iam::<user_id>:role/s3-replication-role</Role>
 <Rule>
  <Status>Enabled|Disabled</Status>
  <Priority>1</Priority>
  <DeleteMarkerReplication>
    <Status>Enabled|Disabled</Status>
  </DeleteMarkerReplication>
  <Filter>
    <Prefix />
  </Filter>
  <Destination>
    <Bucket>arn:aws:s3:::<destination_bucket></Bucket>
  </Destination>
 </Rule>
</ReplicationConfiguration>
```
# 7.1.3.3 Примеры

#### Пример запроса

Возвращает конфигурацию репликации корзины test.

```
GET /?replication HTTP/1.1
Host: test.s3.example.com
Date: Tu, 18 Jan 2021 14:08:55 GMT
Authorization: <authorization_string>
```
#### Пример ответа

HTTP/1.1 200 OK Transfer-encoding : chunked Server : nginx/1.8.1 Connection: closed x-amz-request-id : 80000000000000030005c8caec96d65b Date : Thu, 07 Apr 2016 14:08:56 GMT Content-type : application/xml <ReplicationConfiguration xmlns="http://s3.amazonaws.com/doc/2006-03-01/">

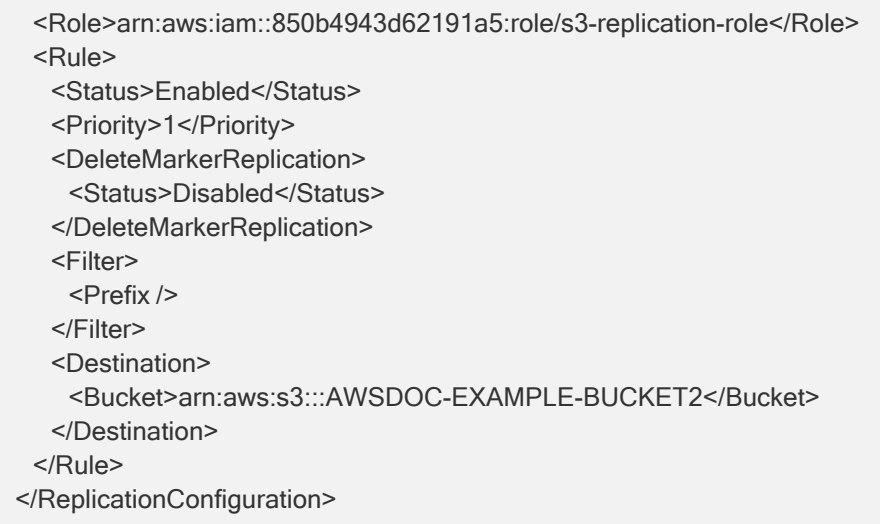

# <span id="page-48-1"></span><span id="page-48-0"></span>7.2 PUT service replication

# 7.2.1 Описание

<span id="page-48-2"></span>Задает конфигурацию репликации указанной корзины.

# 7.2.2 Запросы

# 7.2.2.1 Синтаксис

PUT /?replication HTTP/1.1 Host: <br/>bucket>.<host> Date: <date> Authorization: <authorization\_string>

# 7.2.2.2 Параметры

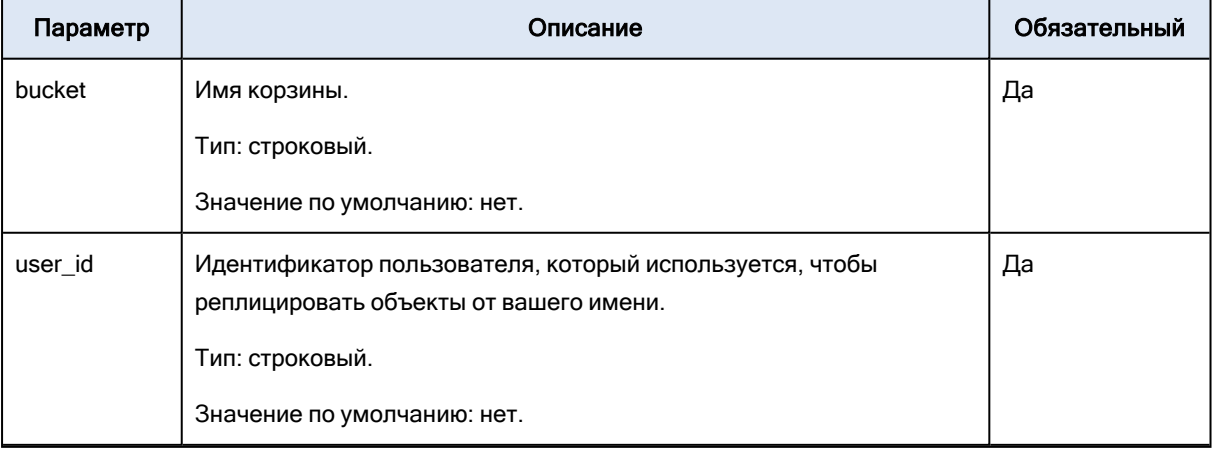

PUT service replication parameters

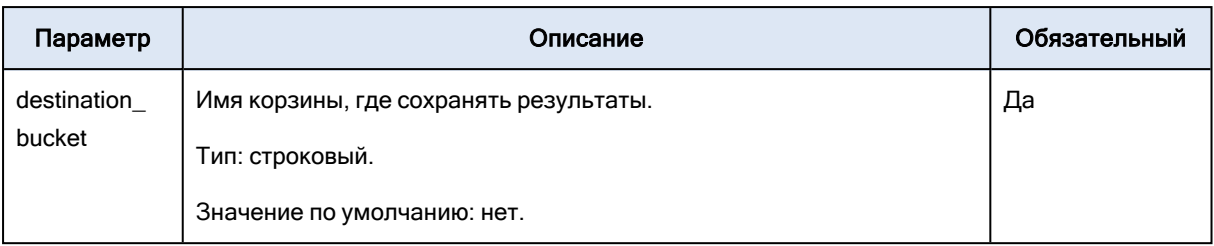

# 7.2.2.3 Тело

Конфигурация репликации в следующем формате:

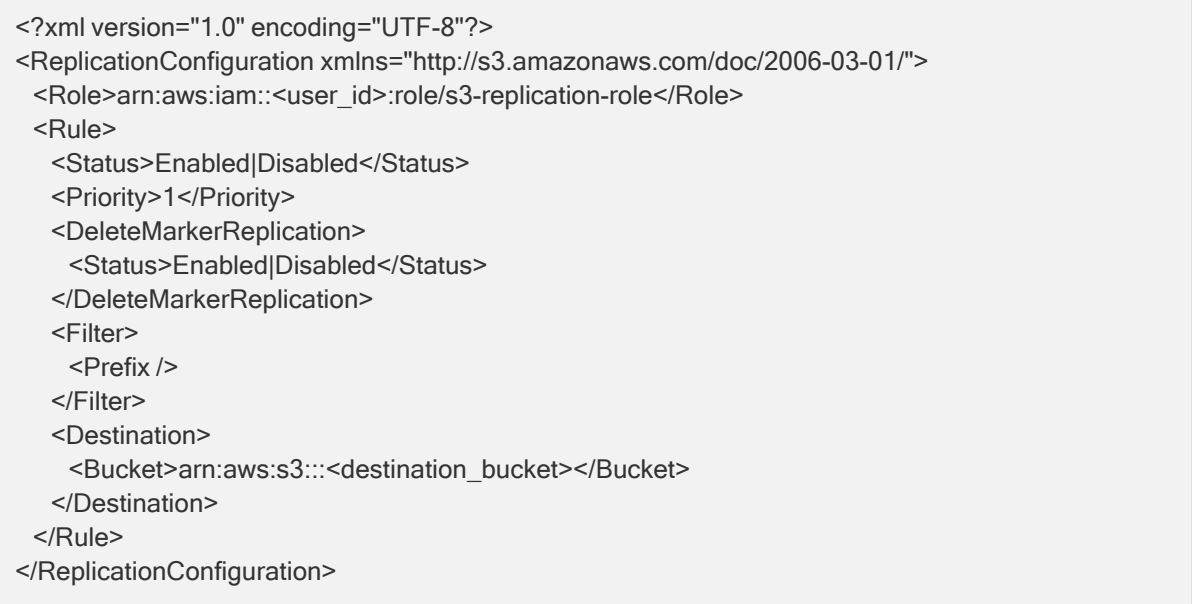

# 7.2.2.4 Заголовки

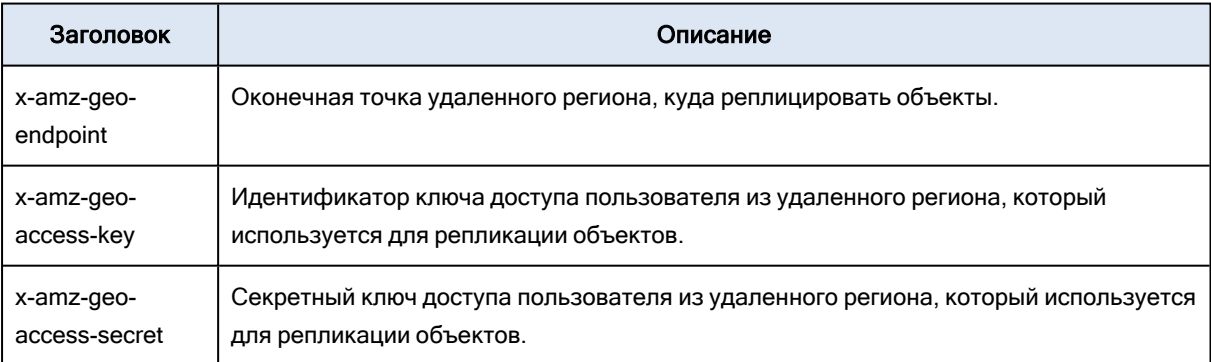

# <span id="page-49-0"></span>7.2.3 Ответы

# 7.2.3.1 Заголовки

В этой реализации используются только общие заголовки ответов.

# 7.2.3.2 Тело

Пустое.

# 7.2.3.3 Примеры

#### Пример запроса

Задает конфигурацию репликации для корзины test.

PUT/?replication HTTP/1.1 Host: test.s3.example.com Date: Tu, 18 Jan 2021 14:08:55 GMT Authorization: <authorization\_string> <ReplicationConfiguration xmlns="http://s3.amazonaws.com/doc/2006-03-01/"> <Role>arn:aws:iam::850b4943d62191a5:role/s3-replication-role</Role> <Rule> <Status>Enabled</Status> <Priority>1</Priority> <DeleteMarkerReplication> <Status>Disabled</Status> </DeleteMarkerReplication> <Filter> <Prefix /> </Filter> <Destination> <Bucket>arn:aws:s3:::AWSDOC-EXAMPLE-BUCKET2</Bucket> </Destination> </Rule> </ReplicationConfiguration>

#### Пример ответа

HTTP/1.1 200 OK Transfer-encoding : chunked Server : nginx/1.8.1 Connection: closed x-amz-request-id : 80000000000000030005c8caec96d65b Date : Tu, 21 Jan 2021 14:08:56 GMT

# <span id="page-50-1"></span><span id="page-50-0"></span>7.3 DELETE service replication

# 7.3.1 Описание

Удаляет конфигурацию репликации указанной корзины.

# <span id="page-51-0"></span>7.3.2 Запросы

## 7.3.2.1 Синтаксис

DELETE /?replication HTTP/1.1 Host: <br />
<br />
Host: <br />
<br />
Host> Date: <date> Authorization: <authorization\_string>

# 7.3.2.2 Параметры

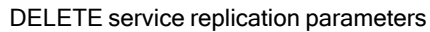

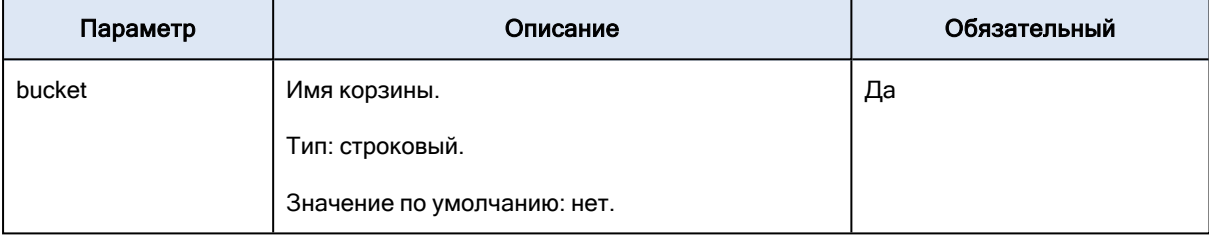

# 7.3.2.3 Заголовки

<span id="page-51-1"></span>В этой реализации используются только общие заголовки запросов.

# 7.3.3 Ответы

### 7.3.3.1 Заголовки

В этой реализации используются только общие заголовки ответов.

# 7.3.3.2 Тело

Пустое.

# 7.3.3.3 Примеры

#### Пример запроса

Удаляет конфигурацию репликации корзины test.

```
DELETE/?replication HTTP/1.1
Host: test.s3.example.com
Date: Tu, 18 Jan 2021 14:08:55 GMT
Authorization: <authorization_string>
```
#### Пример ответа

HTTP/1.1 200 OK Transfer-encoding : chunked Server : nginx/1.8.1 Connection: closed x-amz-request-id : 80000000000000030005c8caec96d65b Date : Tu, 21 Jan 2021 14:08:56 GMT

# <span id="page-53-0"></span>8 Статистика использования

Шлюз S3 может собирать статистику использования для корзин и пользователей S3. Собранные данные сохраняются как обычные объекты. Каждый такой объект содержит статистику за определенный период использования.

Чтобы включить сбор статистики, установите для параметра S3\_GW\_USAGE\_BUCKET значение True в файле конфигурации шлюза (по умолчанию /var/lib/ostor/local/gw.conf).

Другие параметры, которые, возможно, придется настроить: S3\_GW\_USAGE\_PERIOD (период использования в одном объекте статистики в секундах) и S3\_GW\_USAGE\_CACHE\_TIMEOUT (частота сброса статистики из памяти в хранилище в секундах).

# <span id="page-53-2"></span><span id="page-53-1"></span>8.1 GET service ostor-usage

# 8.1.1 Описание

<span id="page-53-3"></span>Выводит список существующих объектов статистики или информацию о запросах, содержащуюся в указанном объекте.

# 8.1.2 Запросы

# 8.1.2.1 Синтаксис

GET /?ostor-usage HTTP/1.1 Host: <host> Date: <date> Authorization: <authorization\_string>

GET /?ostor-usage&obj=<object\_name> HTTP/1.1 Host: <host> Date: <date> Authorization: <authorization\_string>

# 8.1.2.2 Параметры

Этот параметр определяется подресурсом obj. Если подресурс obj не определен, ответ содержит информацию обо всех существующих объектах статистики. Иначе возвращается информация из указанного объекта obj.

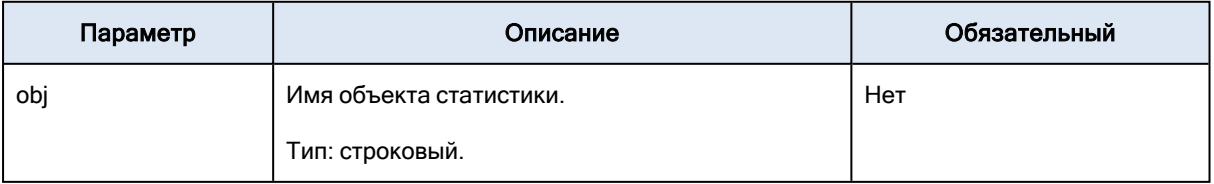

#### GET service ostor-usage parameters

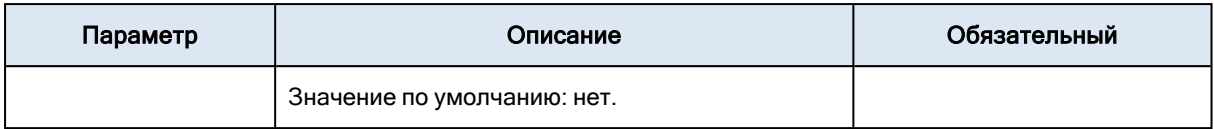

### 8.1.2.3 Заголовки

<span id="page-54-0"></span>В этой реализации используются только общие заголовки запросов.

# 8.1.3 Ответы

### 8.1.3.1 Заголовки

В этой реализации используются только общие заголовки ответов.

### 8.1.3.2 Тело

Если obj не указан:

```
{ "nr_items": number of statistics objects,
 "truncated": true if a list is truncated,
 "items": [ //list of statistics objects
 "first object's name",
 "s3-usage-obj1",
 "s3-usage-obj2",
 "s3-usage-obj3",
 ...
]
}
```
Если obj указан:

```
{ "fmt_version": version of response format,
 "service id": idof a service that collected statistics,
 "start_ts": timestamp of statistics upload,
 "period": statistics upload period in seconds,
 "nr_items": number of counters,
 "items": [//list of usage counters
 {
    "key": { "bucket": "bucket-name", "epoch":bucket's epoch, "user_id": "user id", "tag": "statistics
object tag" },
   "counters": {
        "ops": { "put":count of put ops, "get": count of get ops, "list": count of list ops, "other": count of
other ops },
        "net_io": { "uploaded":number of uploaded bytes during the period,
        "downloaded": number of downloaded bytes during the period }
   }
},
 ...
]
}
```
# 8.1.3.3 Примеры

#### Пример запроса № 1

Следующий запрос возвращает информацию обо всех объектах статистики.

GET /?ostor-usage /HTTP1.1 Date : Mon, 11 Apr 2016 16:43:16 GMT+3:00 Host : s3.example.com Authorization : < authorization\_string>

#### Пример ответа № 1

```
HTTP/1.1 200 OK
x-amz-req-time-micros : 404
Transfer-encoding : chunked
Server : nginx/1.8.1
Connection : keep-alive
x-amz-request-id : 80000000000000030006b6be3b0ae378
Date : Mon, 11 Apr 2016 13:43:16 GMT
Content-type : application/json
{ "nr_items": 9,
 "truncated": false,
 "items": [
 "s3-usage-8000000000000003-2016-04-11T13:10:29.000Z-1800",
 "s3-usage-8000000000000003-2016-04-11T13:12:53.000Z-30",
 "s3-usage-8000000000000003-2016-04-11T13:13:23.000Z-30",
 "s3-usage-8000000000000003-2016-04-11T13:15:53.000Z-30",
 "s3-usage-8000000000000003-2016-04-11T13:16:23.000Z-30",
 "s3-usage-8000000000000003-2016-04-11T13:31:54.000Z-30",
 "s3-usage-8000000000000003-2016-04-11T13:33:25.000Z-30",
 "s3-usage-8000000000000003-2016-04-11T13:33:55.000Z-30",
 "s3-usage-8000000000000003-2016-04-11T13:34:25.000Z-30"
]
}
```
#### Пример запроса № 2

Следующий запрос возвращает информацию из объекта s3-usage-8000000000000003-2016-04- 11T13:33:55.000Z-30.

```
GET /?ostor-usage&obj=s3-usage-8000000000000003-2016-04-11T13:12:53.000Z-30 /HTTP1.1
Date: Mon, 11 Apr 2016 17:48:21 GMT+3:00
Host: s3.example.com
Authorization: <authorization_string>
```
#### Пример ответа № 2

```
HTTP/1.1 200 OK
X-amz-req-time-micros : 576
Transfer-encoding : chunked
Server : nginx/1.8.1
Connection : keep-alive
X-amz-request-id : 80000000000000030006b6bf23c77f09
Date : Mon, 11 Apr 2016 14:48:21 GMT
Content-type : application/json
{ "fmt_version": 1, "service_id":8000000000000003,
 "start_ts":1460380373, "period": 30, "nr_items":2,
 "items": [
 {
   "key": { "bucket": "bucket", "epoch":16394, "user_id": "f82c23f7823589eb", "tag": "" },
   "counters": {
        "ops": { "put":15, "get":0, "list":1, "other":0 },
       "net_io": { "uploaded":99785, "downloaded":0 }
   }
},
 {
   "key": { "bucket": "", "epoch":0, "user_id": "f82c23f7823589eb", "tag": "" },
   "counters": {
        "ops": { "put":0, "get":2, "list":0, "other":0 },
       "net_io": { "uploaded":0, "downloaded":0 }
   }
}
]
}
```
# <span id="page-56-1"></span><span id="page-56-0"></span>8.2 DELETE service ostor-usage

# 8.2.1 Описание

<span id="page-56-2"></span>Удаляет объект статистики с указанным именем.

# 8.2.2 Запросы

# 8.2.2.1 Синтаксис

```
DELETE /?ostor-usage&obj=<object_name> HTTP/1.1
Host: <host>
Date: <date>
Authorization: <authorization_string>
```
# 8.2.2.2 Параметры

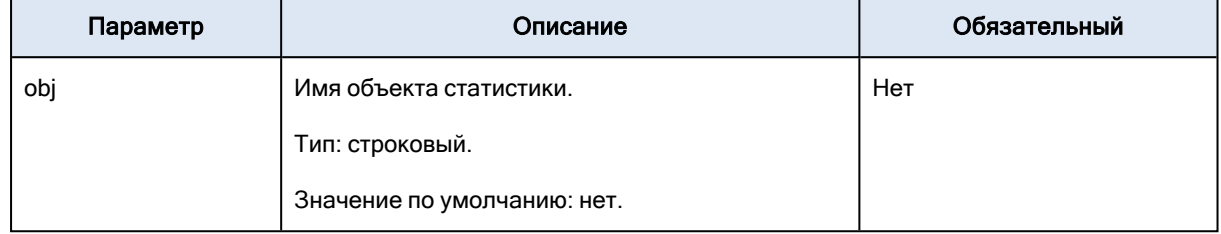

#### DELETE service ostor-usage parameters

### 8.2.2.3 Заголовки

<span id="page-57-0"></span>В этой реализации используются только общие заголовки запросов.

# 8.2.3 Ответы

### 8.2.3.1 Заголовки

В этой реализации используются только общие заголовки ответов.

### 8.2.3.2 Тело

Пустое.

#### Примечание

Если запрос успешен, возвращается статус Status204NoContent.

# 8.2.3.3 Примеры

#### Пример запроса

Следующий запрос удаляет объект статистики с именем s3-usage-8000000000000003-2016-04- 11T13:33:55.000Z-30.

```
DELETE /?ostor-usage&obj=s3-usage-8000000000000003-2016-04-11T13:12:53.000Z-30
/HTTP1.1
Date : Mon, 11 Apr 2016 17:52:05 GMT+3:00
Host : s3.example.com
Authorization : <authorization_string>
```
#### Пример ответа

HTTP/1.1 204 No Content Date : Mon, 11 Apr 2016 14:52:05 GMT x-amz-req-time-micros : 4717 Connection : keep-alive

x-amz-request-id : 80000000000000030006b6bf31262d2c Server : nginx/1.8.1